# **Chemical Speciation Network**  *Data Validation & DART*

Dominique E. Young Jennifer DeWinter

Sonoma Technology, Inc.

## **UCDAVIS AIR QUALITY RESEARCH CENTER**

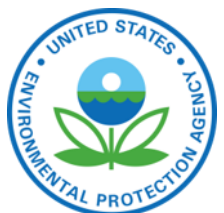

**Site Locations** 

Effective 5/11/2020

#### DART Batch Schedule

- Sample batches typically arrive in DART for the 30-day SLT agency validation period approximately 120 days after the end of the sampling month.
- Analytical lab COVID-19 closure will delay data deliveries to DART:
	- Analytical lab was closed for approximately 6 weeks (mid-March thru April) and is currently operating at reduced capacity.
	- January 2020 filters will be the first batch affected by this closure:

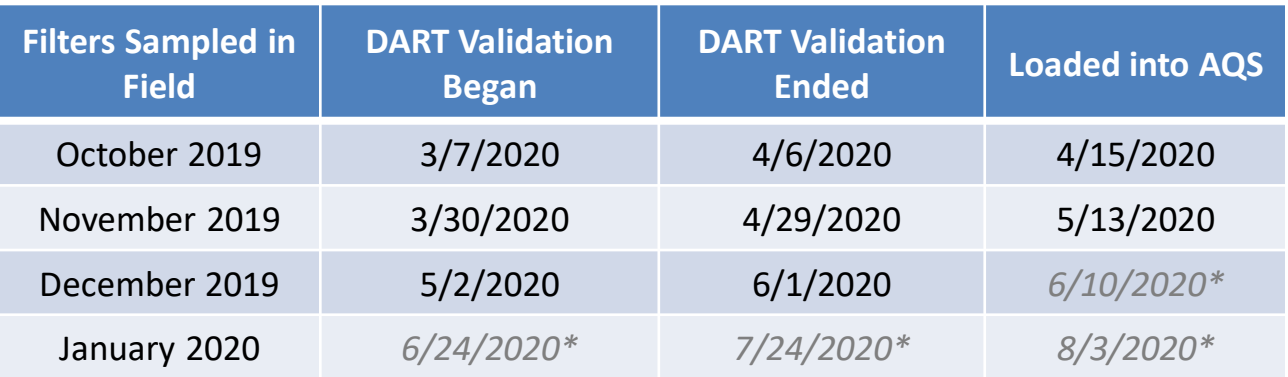

*\* Dates are tentative and may change*

#### DART Status and Plans

FY 2020 includes new and enhanced features based on user requests from 2019 as well as ongoing operations and maintenance support:

- Administration page for Agency admins to configure CSN Validators for their Agency
- New options for bulk editing CSN data
- Changes to editing functions (removed the "Request Exclusion" qualifiers, prevent 'MD' and 'TT' qualifiers from being removed, edits to composite/contributing parameters)
- Fixing bugs and other software issues
- Answering user's questions
- Updating the general DART users guide for CSN
- Logging potential changes and user recommendations

You can reach the entire CSN team (EPA, UC Davis, Sonoma Tech) at [CSNSupport@sonomatech.com](mailto:CSNSupport@sonomatech.com) for questions, support, and recommendations for changes to DART.

#### DART and Data Validation Resources

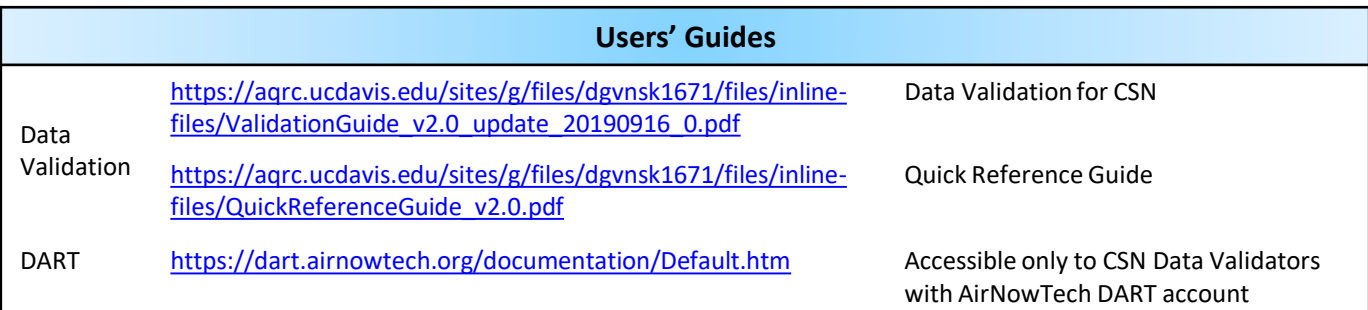

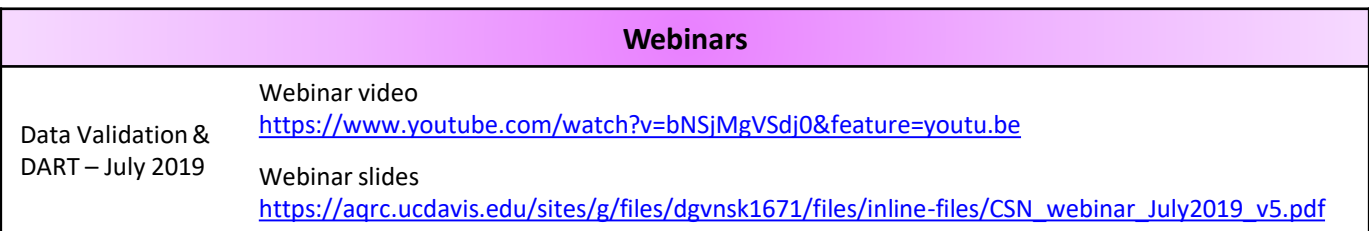

#### **NAAMC Data Validation Training**

2018 [https://projects.erg.com/conferences/ambientair/conf18/Young\\_Chemical%20Speciation%20Network.pdf](https://projects.erg.com/conferences/ambientair/conf18/Young_Chemical Speciation Network.pdf)

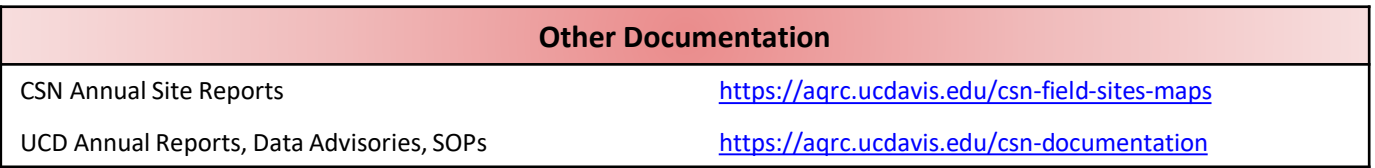

#### Webinar outline

- Chemical Speciation Network overview
	- Network details & data pathway
	- CSN parameters
	- CSN codes (null codes & qualifier codes)
	- Dates
- DART overview
	- Data flow
	- DART access & data management
	- Data tools approval mode, data editing tools and graphs
- Data best practices
	- Specific applications of null codes & qualifier codes
		- Acceptable data ranges and composite variables
	- Common flags requiring action & where to view in DART
	- Common flags not requiring action & where to view in DART
	- Common issues & where to view in DART
- Final notes & tips
- Q&A

#### **CHEMICAL SPECIATION NETWORK**

**Overview** 

#### Chemical Speciation Network (CSN)

EPA established in 2000 as part of  $PM_{2.5}$  NAAQS review Routine monitoring of speciated  $PM<sub>2.5</sub>$  in urban areas across US

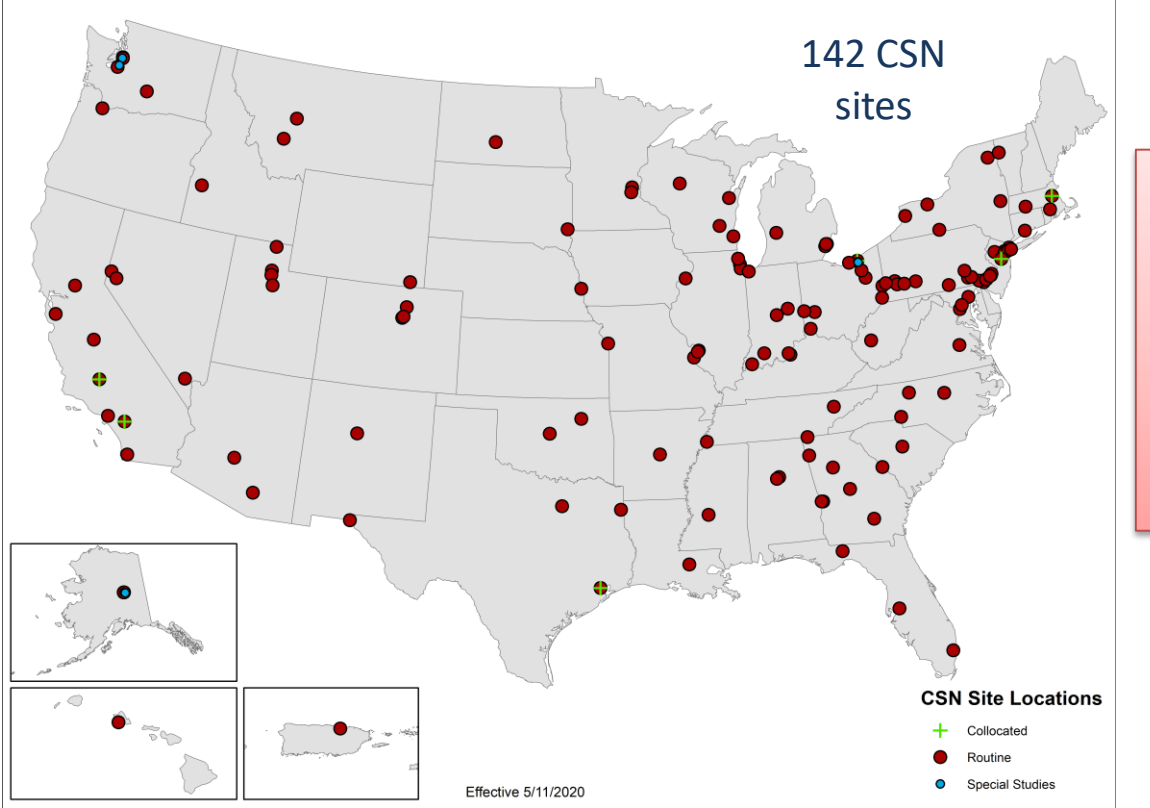

Long-term  $PM<sub>2.5</sub>$  chemical composition data to better understand air quality & human health concerns

#### CSN filters & sampling schedule

#### Two instruments MetOne SASS / Super SASS URG

#### Three different filter types

Polytetrafluoroethylene (PTFE) Nylon **Quartz** 

24-hour  $PM_{2.5}$  samples every 3 or 6 days

> Field blanks once a month

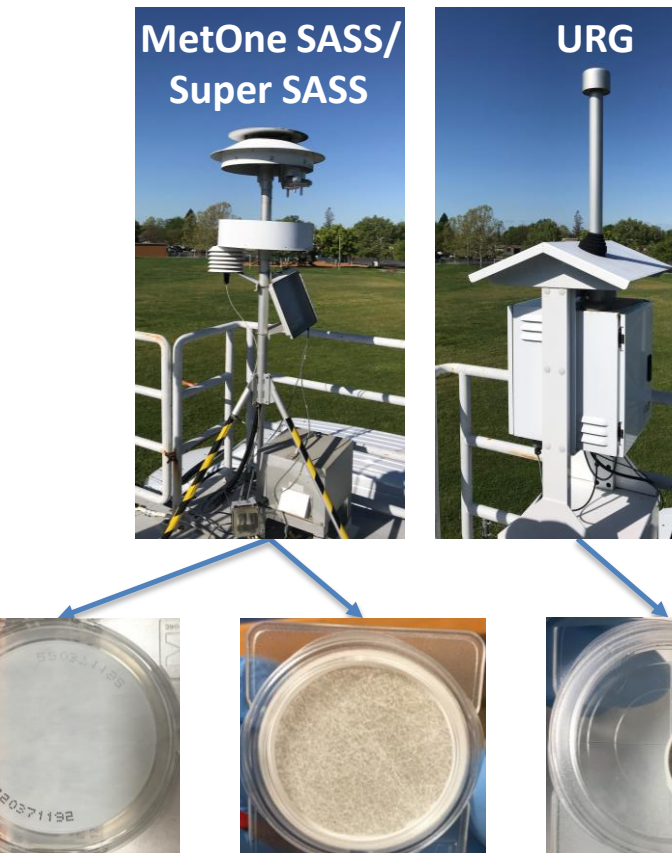

PTFE nylon quartz

## CSN Data Pathway & Validation Process

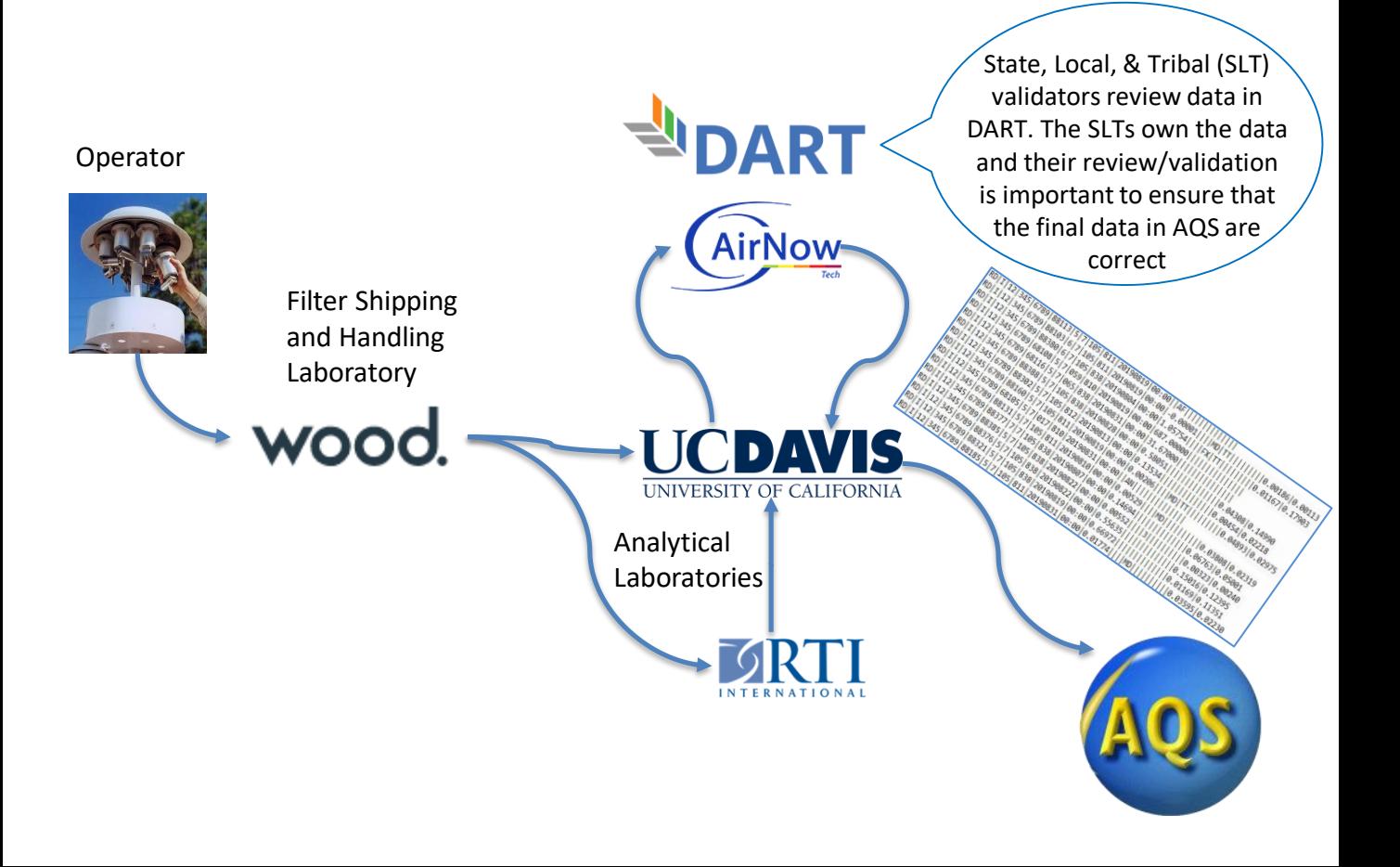

#### CSN Measurements

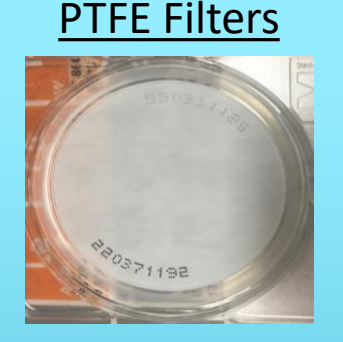

**X-Ray Fluorescence** 

Elements *S, K, Cl,…*

Soil (*Fe, Al, Si,…*)

Metals (*Ni, V, Mg,…*)

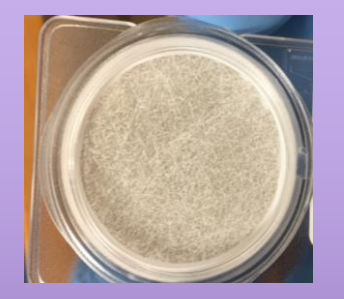

**Ion Chromatography** 

Ions *Ammonium, sodium, potassium, nitrate, sulfate, chloride*

#### PTFE Filters | Nylon Filters | Quartz Filters

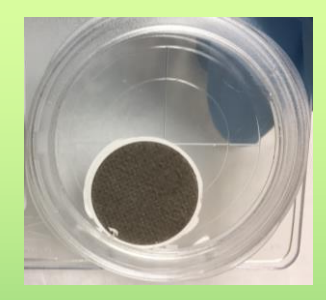

#### **Thermal/Optical Analysis**

Organic Carbon

Elemental Carbon

**Fractions** 

#### Reported parameters: analysis data

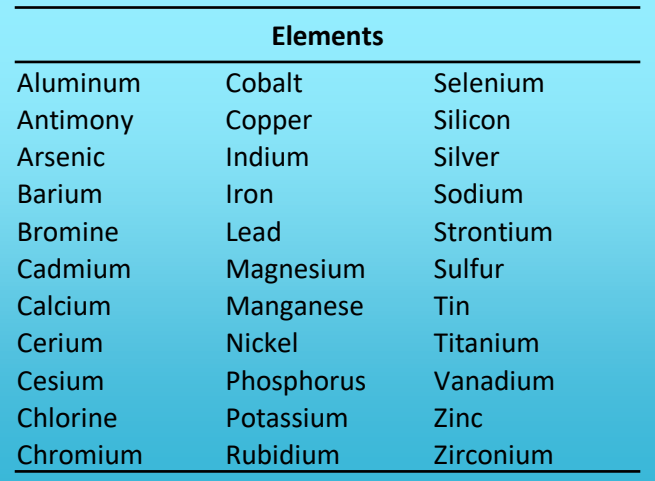

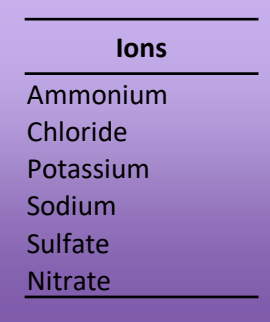

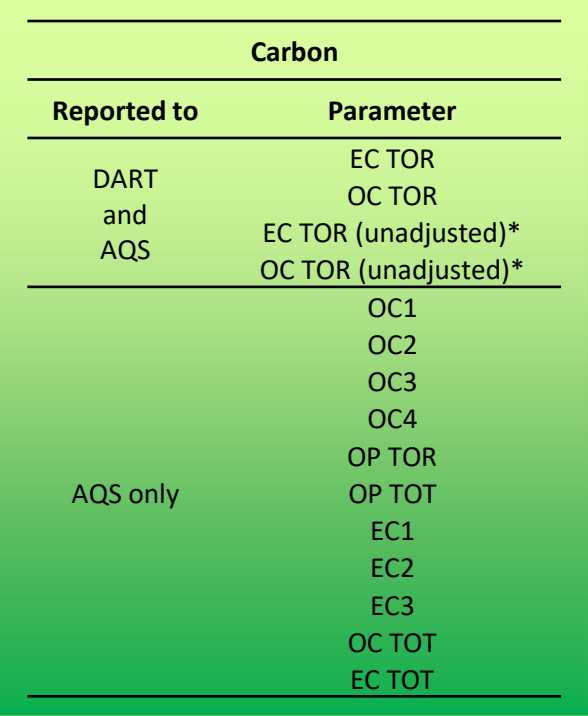

\* For FIELD BLANKS, only unadjusted data values are delivered to AQS; adjusted data are reported as invalid.

For SAMPLES, values are delivered to AQS, where available, for both adjusted and unadjusted parameters.

#### Reported parameters: operational & calculated

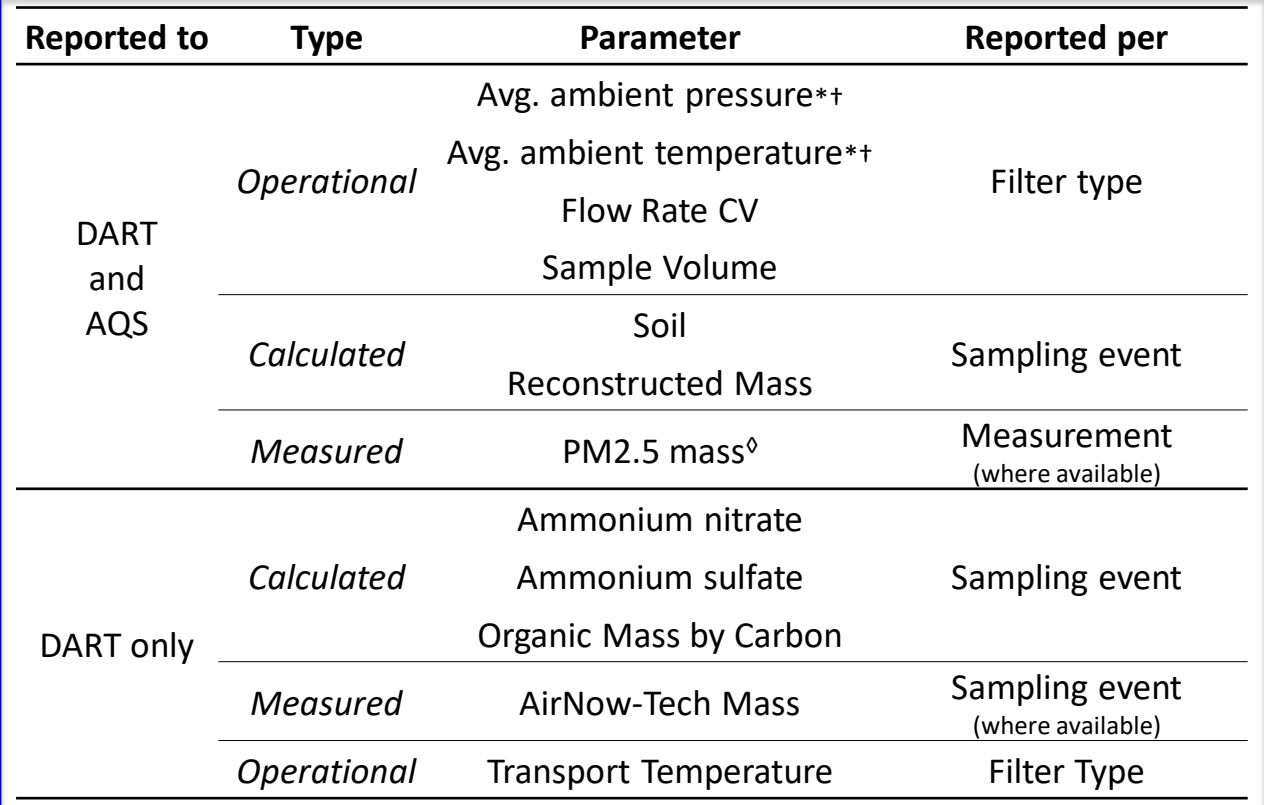

\* Reported only for PTFE but represents both filters from the SASS i.e. PTFE and nylon

<sup>†</sup> These are average values reported by the sampler, not a calculated average from min & max values.

◊ There are currently only a few CSN sites where mass is measured.

#### Reported parameters: operational & calculated

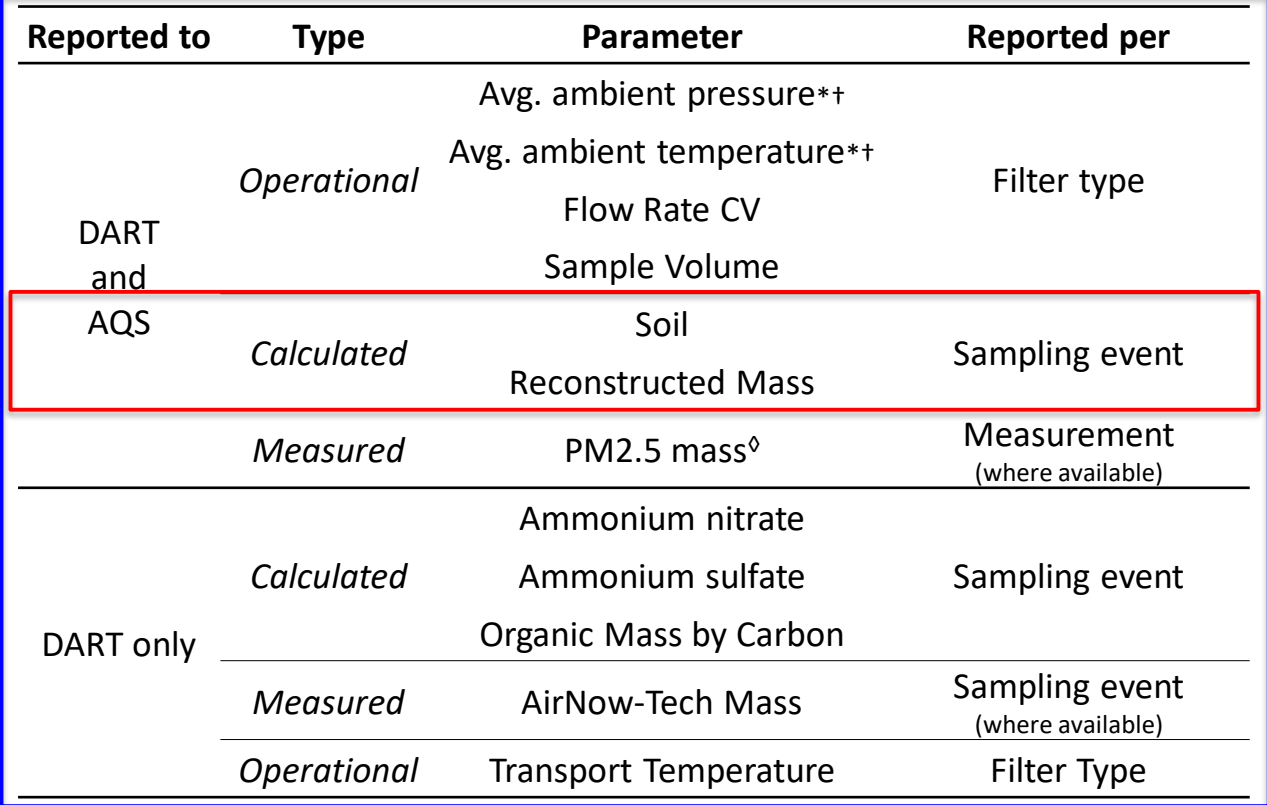

\* Reported only for PTFE but represents both filters from the SASS i.e. PTFE and nylon

<sup>†</sup> These are average values reported by the sampler, not a calculated average from min & max values.

◊ There are currently only a few CSN sites where mass is measured.

Two code types

'validity flags' informational *e.g. local conditions,* 

*sampling abnormalities, instrument discrepancies* Qualifier codes

Null codes

invalidate data *e.g. instrument malfunctions, human errors, power failures*

#### Application types

Parameter specific

Analytical species

Operational data

Whole filter

Whole sampling event

Two code types

Qualifier codes

Null codes

#### Application types

Parameter specific

Analytical species

Operational data

Whole filter

Whole sampling event

Can depend on values *e.g. sulfate concentration below MDL → 'MD' qualifier* 

*applied to sulfate only*

Two code types

Qualifier codes

Null codes

#### Application types

Parameter specific

Something occurred during analysis *e.g. Teflon filter dropped in lab so flag all elemental species*

Analytical species

Operational data

Whole filter

Whole sampling event

Two code types

Qualifier codes

Null codes

#### Application types

Parameter specific

Analytical species

Operational data

Whole filter

Whole sampling event

May be parameter specific *e.g. flow rate CV not recorded but all other data valid → apply null code to flow rate CV only*

Two code types

Qualifier codes

Null codes

#### Application types

Parameter specific

Includes both operational & species parameters

*e.g. Filter did not run, no values recorded for operational parameters, species concentrations cannot be calculated → invalidate all parameters* 

Analytical species

Operational data

Whole filter

Whole sampling event

Two code types

Qualifier codes

Null codes

#### Application types

Parameter specific

Analytical species

Operational data

Whole filter

Whole sampling event

All filter types (typically three) for a given sampling day *e.g. power failure (>1hr) on site, no filters ran properly → invalidate all data from this day*

Two code types

Qualifier codes

Null codes

Something occurred during analysis *e.g. Teflon filter dropped in lab* 

'validity flags' informational *e.g. local conditions, sampling abnormalities, instrument discrepancies*

#### Includes both operational & species parameters

*e.g. Filter did not run, no values recorded for operational parameters, species concentrations cannot be calculated → invalidate all parameters* 

#### Application types

Parameter specific

Analytical species

Operational data

Whole filter

Whole sampling event

#### invalidate data

*e.g. instrument malfunctions, human errors, power failures*

Can depend on values *e.g. sulfate concentration below MDL → 'MD' qualifier applied to sulfate only*

so flag all elemental species **National Person Contract Contract Contract Contract Contract Contract Contract Co** *e.g. flow rate CV not recorded but all other data valid → apply null code to flow rate CV only*

> All filter types (typically three) for a given sampling day *e.g. power failure (>1hr) on site, no filters ran properly → invalidate all data from this day*

- Application of some flags may depend on certain criteria and/or value ranges
- Application may be automatic during processing
- Review all flags to confirm application & address data

## Dates in CSN (1)

- Several dates associated with a given filter:
	- o Expected use date
		- *based on site sampling frequency*
	- o Intended use date
		- *generated when the physical filter is created*
	- o Run date/time
		- *date/time the filter actually began to be run*
	- o End date/time
		- *date/time the filter finished running*
- Only ONE date/time gets delivered to DART & AQS
	- o usually the run date/time

## Dates in CSN (2)

- Filter may not run for 24 hours
	- o If <  $±1$ hr from target 24hrs  $\rightarrow$  data flagged with 'Y Elapsed Sample Time Out of Spec.' qualifier
	- o If >  $±1$ hr from target 24hrs  $→$  data invalidated with 'AG Sample Time out of Limits' null
- Filter may not run on the intended use date
	- $\circ$  Data flagged with '2 Operational Deviation' qualifier.
		- $\triangleright$  Applies to samples only
	- o Data may be reported as invalid due to how filters are processed if a filter runs in a different month
	- o A run date/time may be entered if empty to avoid apparent duplicate issues with other filters that run on different days that happen to be sampling days
- Filter never generated (e.g. sampler is down for repairs so filter shipment paused)
	- o Empty records reported by UCD for completeness based on expected use dates (further details provided later in webinar)

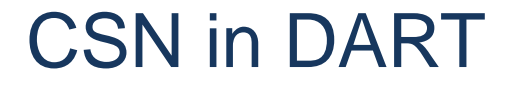

# DART DATA ANALYSIS AND

#### CSN Data Flow to and from DART

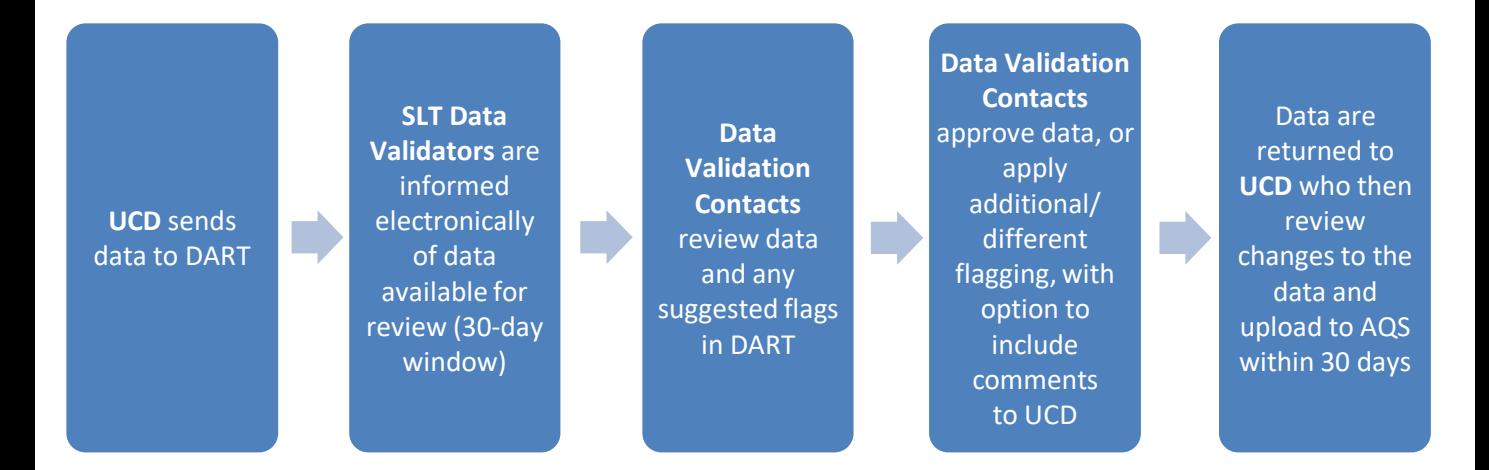

Please perform data edits using DART. If needed, please email the CSN team at [CSNSupport@sonomatech.com](mailto:CSNSupport@sonomatech.com) during the review period to discuss any changes or uncertainties so that data are as final as possible in DART at the end of the review period.

#### Accessing DART Via AirNow-Tech

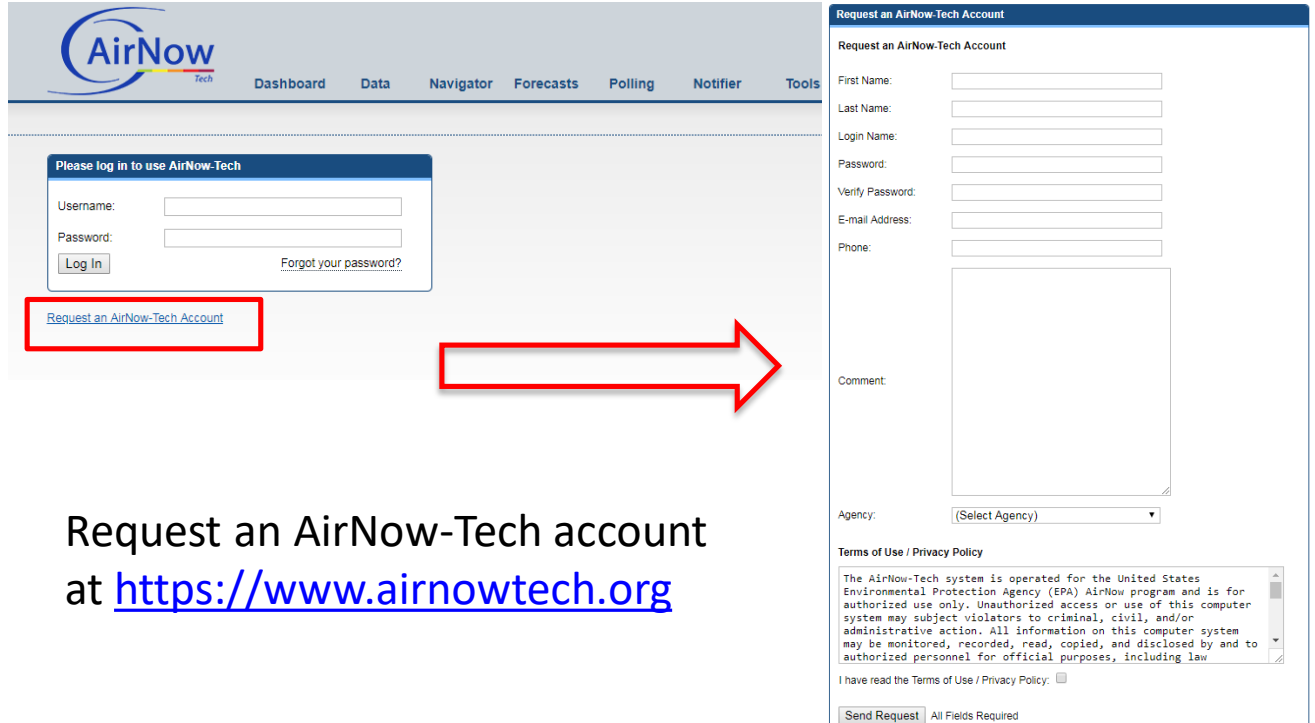

#### DART – AirNow-Tech Login and Welcome Page

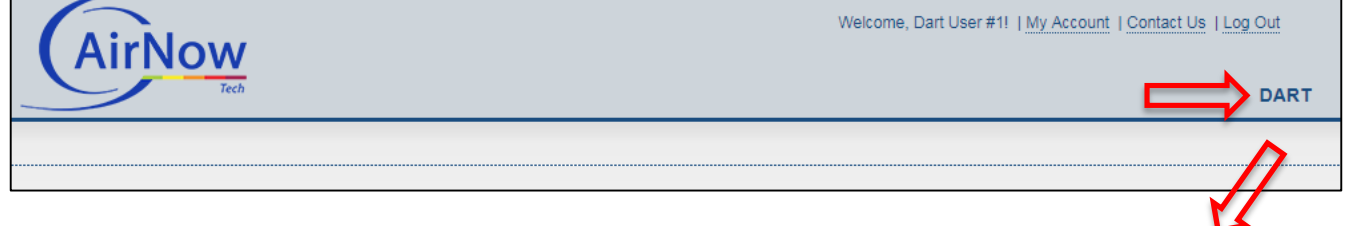

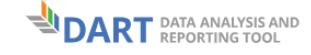

DART is your personal platform for air quality data validation and analysis!

You can upload your own air quality data or request it from AQS Data Mart.

Create graphs and use custom screening checks for data validation.

And use the DART export to prepare data for AQS submission.

Watch an introductory webinar on DART from May 2015 here

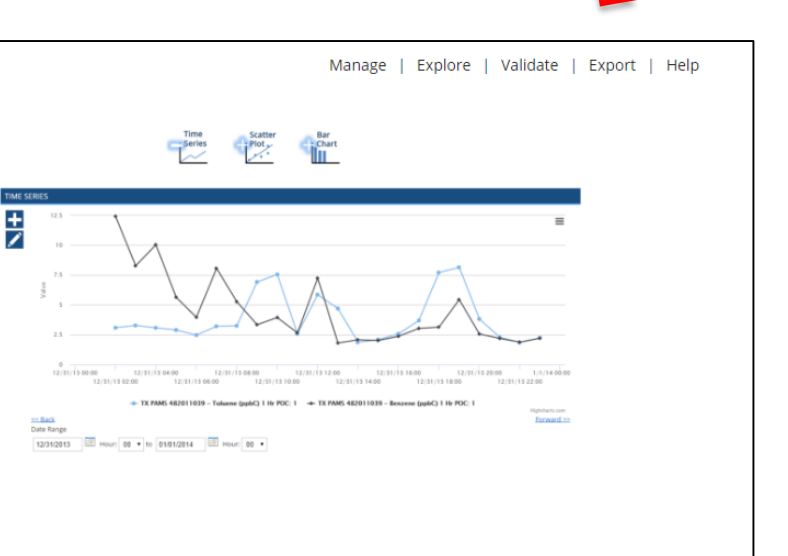

#### DART – Manage Page

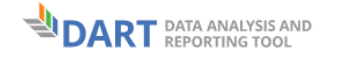

Explore | Validate | Export | Help | Logout Manage

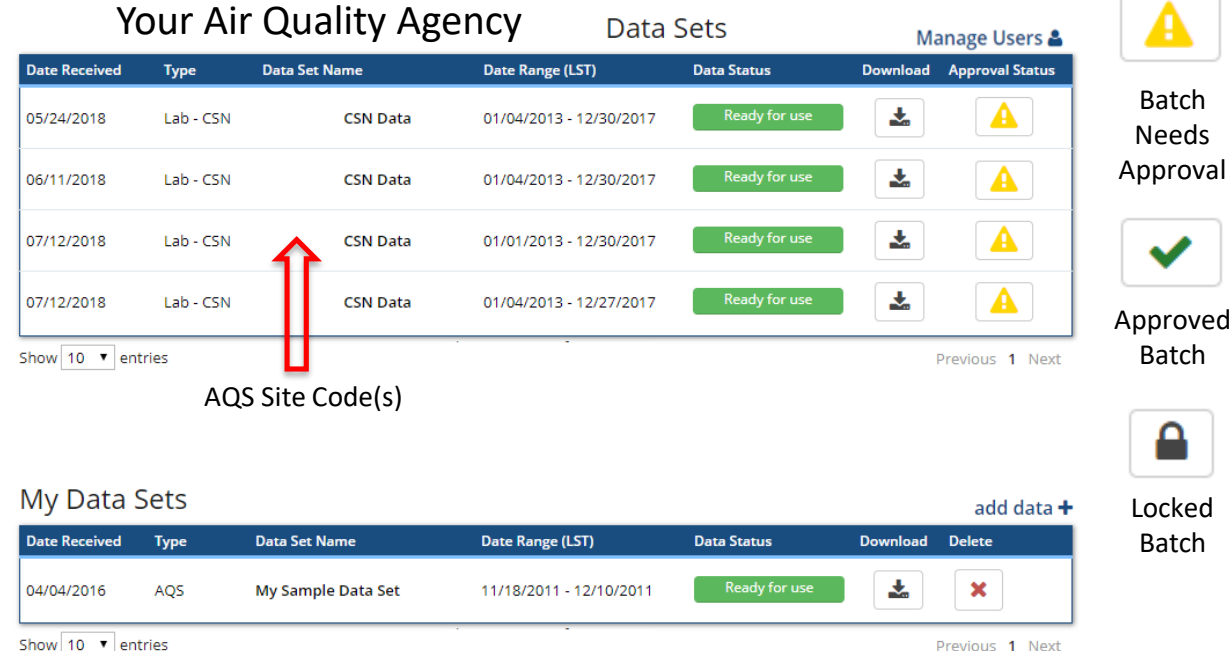

Show 10 ▼ entries

## \*NEW\* link to manage CSN Validators for your

Agency

DART – Manage Page

**Type** 

Lab - CSN

**ADT** DATA ANALYSIS AND

**Date Received** 

05/24/2018

Manage | Explore | Validate Export | Help | Log out

#### Your Air Quality Agency

Data S

Data Sets

Manage Users **Download** Approval Status

支

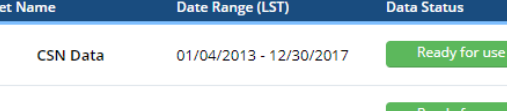

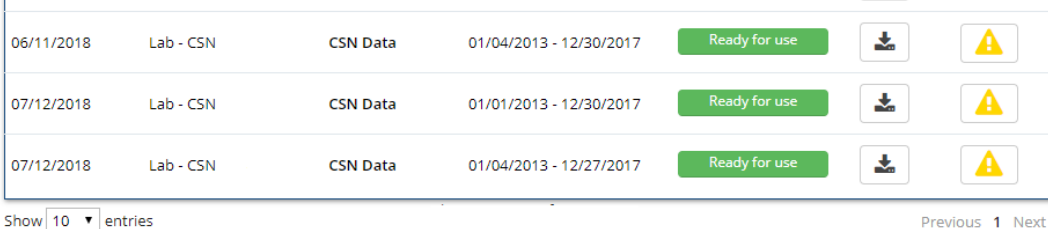

#### My Data Sets add data $+$ **Date Received Type Data Set Name** Date Range (LST) **Data Status Download Delete** Ready for use 支  $\boldsymbol{\mathsf{x}}$ 04/04/2016 AQS My Sample Data Set 11/18/2011 - 12/10/2011

Show 10 ▼ entries

Previous 1 Next

#### DART – New Manage Users Page

Table includes all AirNow-Tech users with accounts registered for your Agency.

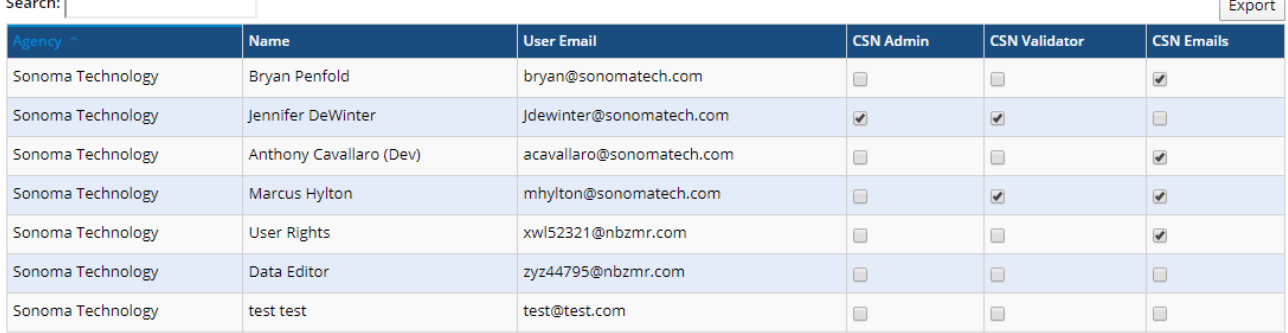

Users who do not appear in the table do not have an AirNow-Tech account or their AirNow-Tech account is assigned to a different agency. Please have such users request an AirNow-Tech Account for the correct agency.

If a user should no longer be affiliated with an agency, please contact CSN Support (csnsupport@sonomatech.com) via email.

#### Three configurable settings:

Sonoma Technology

- **1. CSN Admin:** Configure the Agency administrator(s) who can access this webpage and configure the CSN Validators for their Agency.
- **2. CSN Validator:** Configure the registered AirNow-Tech users that can access Approval Mode to review CSN data
- **3. CSN Emails:** Configure the registered AirNow-Tech users that will receive automated emails from DART related to CSN data batches

#### DART – New Manage Users Page

- Currently, all CSN Validators within the Agency will be setup as Agency Admins; please **confirm your Admin(s) and update DART** using the new Manage Users webpage (uncheck the box as needed in the 'CSN Admin' column).
- Steps for the Agency Admin to configure new CSN Validators:
	- 1. Register the new validator for an AirNow-Tech account for the desired Agency (if not already done)
	- 2. Login to DART and navigate to the new Manage Users webpage
	- 3. Find the appropriate row in the table for the new validator and check the boxes in the 'CSN Validator' and 'CSN Emails' columns
- Uncheck the same boxes to prevent the user from accessing CSN data in DART and/or receiving automated DART CSN emails.

## DART – Approval Mode Page

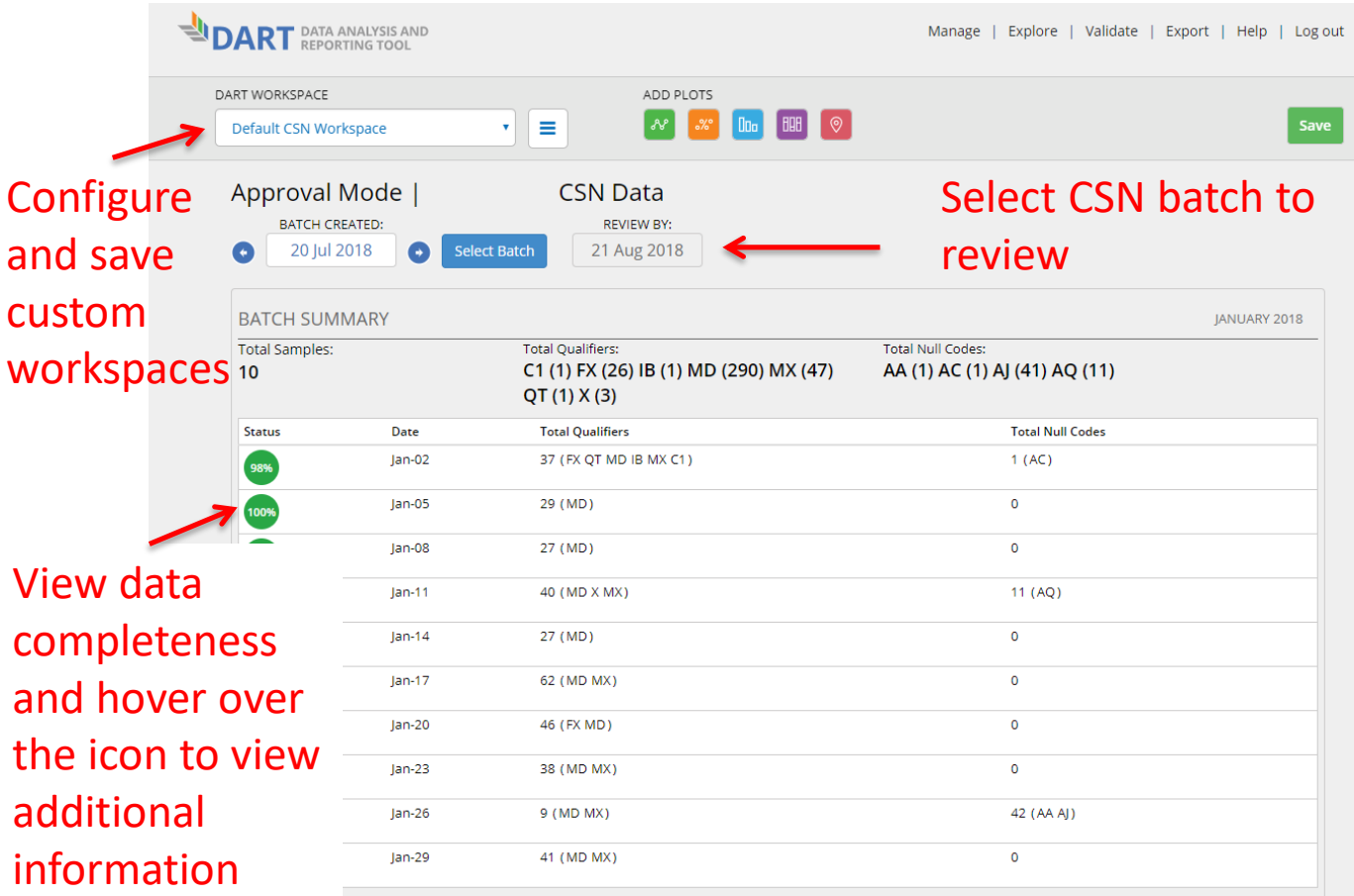

### DART – Approval Mode Page: Batch Data Table

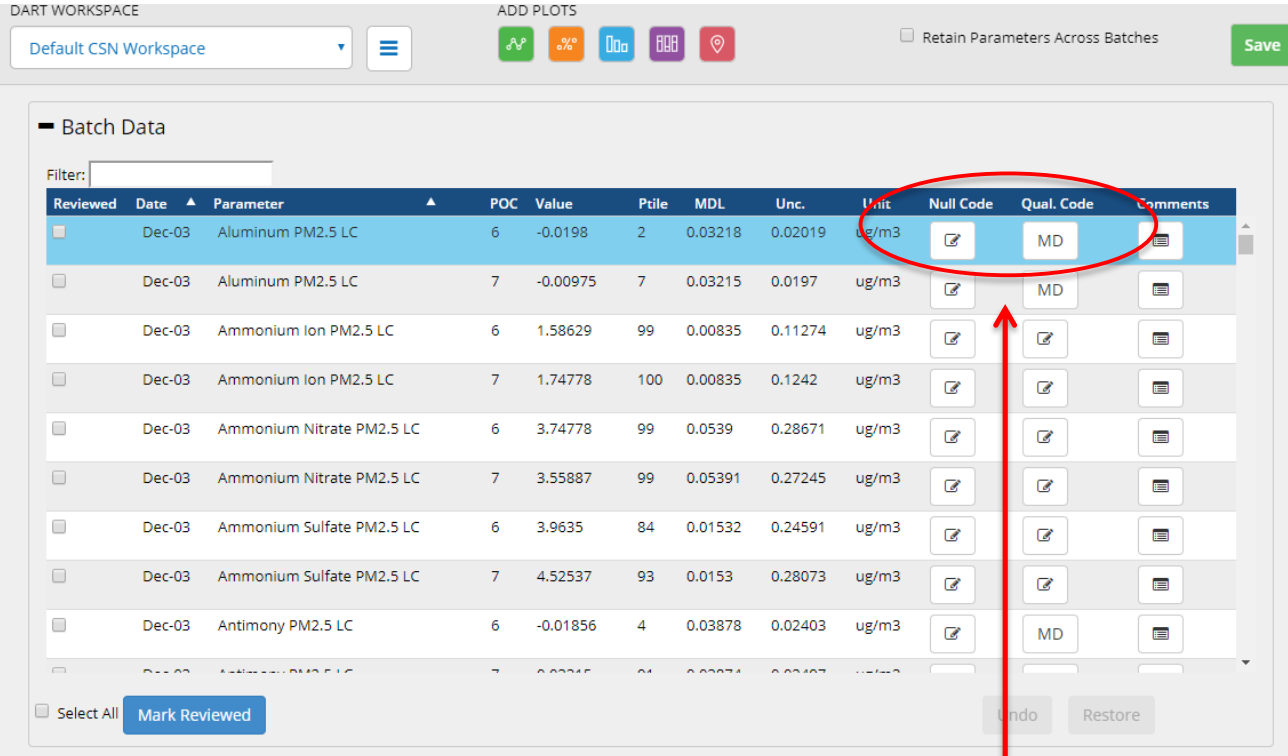

#### Null and/or qualifier codes are editable using the "Edit Batch" window

#### DART – Approval Mode: "Edit Batch" Window

- The "Edit Batch" window enables editing of null and/or qualifier codes, and also leaving comments
- To edit null and/or qualifier codes using the "Edit Batch" window:
	- Click on the icon in the null code or qualifier code column in the row of the "Batch Data" table for the species and date that you would like to edit.
	- By default, edits will be made to the selected species for the date of the selected row.
	- Select or remove the null code and/or qualifier code(s) as needed, enter a comment, and click 'Save'

#### DART – Approval Mode Page: "Edit Batch" Window

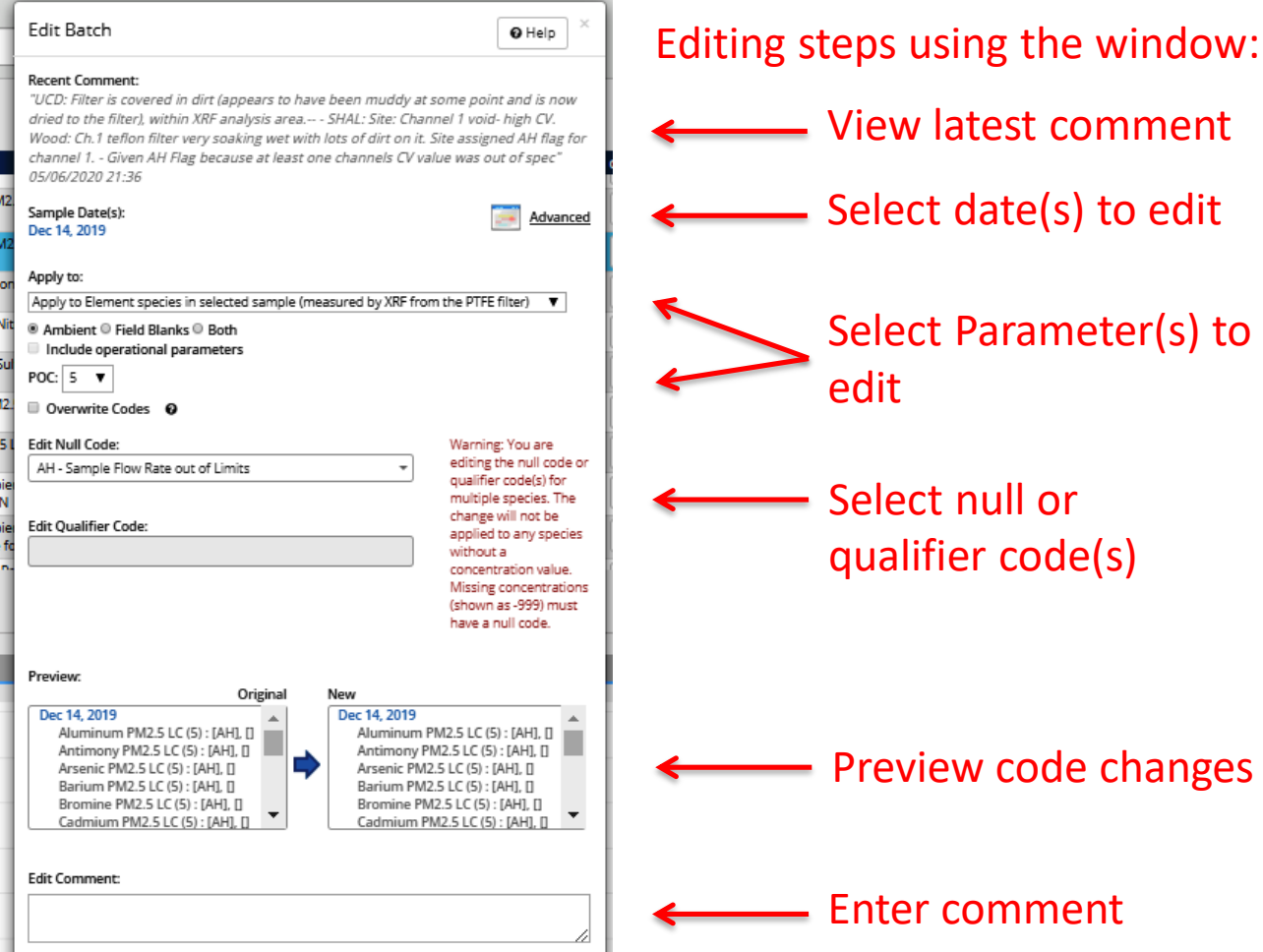

#### DART – Approval Mode Page: "Edit Batch" Window

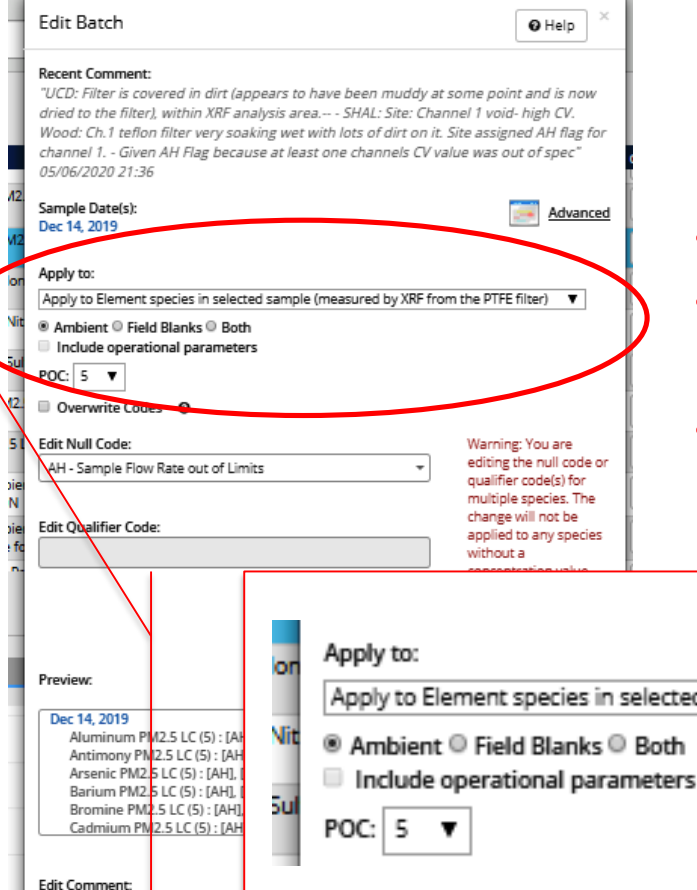

New options to select the parameter(s) to edit:

- Updated group names
- New operational parameters options
- New options for blanks and POC selection

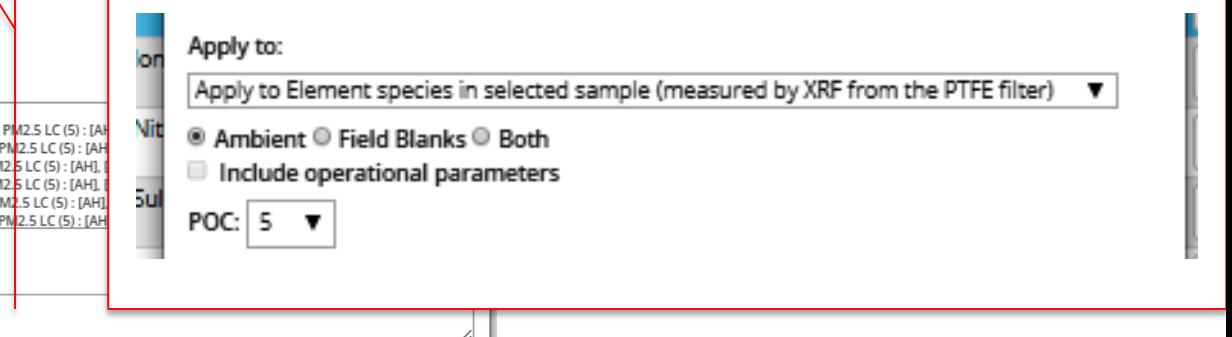

#### Selecting Parameters in the "Edit Batch" Window

- Null and/or qualifier codes, and comments, are also editable for **multiple** parameters at one time using the "Edit Batch" window
- Null and/or qualifier code changes in the "Edit Batch" window can be applied to:
	- Only the selected species in the selected sample
	- All species for the selected sample event (applies to all analytical species for all three filter types)
	- All elements, ions, or carbon species in the selected sample (**only** applies to the analytical species for each filter type)
	- All operational parameters for the selected sample (new group)
## Selecting Parameters in the "Edit Batch" Window

- Choose whether to **also** apply edits to operational parameters for the selected sample (new checkbox)
	- PTFE: temperature, pressure, flow rate, volume transport temperature
	- Nylon: flow rate, volume transport temperature
	- Quartz: Temperature, pressure, flow rate, volume transport temperature
- Other new options for editing:
	- Select whether to edit ambient data, field blank data, or both for the selected parameter(s) and date(s)
	- Select the parameter occurrence code (POC) to edit

# Selecting Parameters in the "Edit Batch" Window: Summary of options

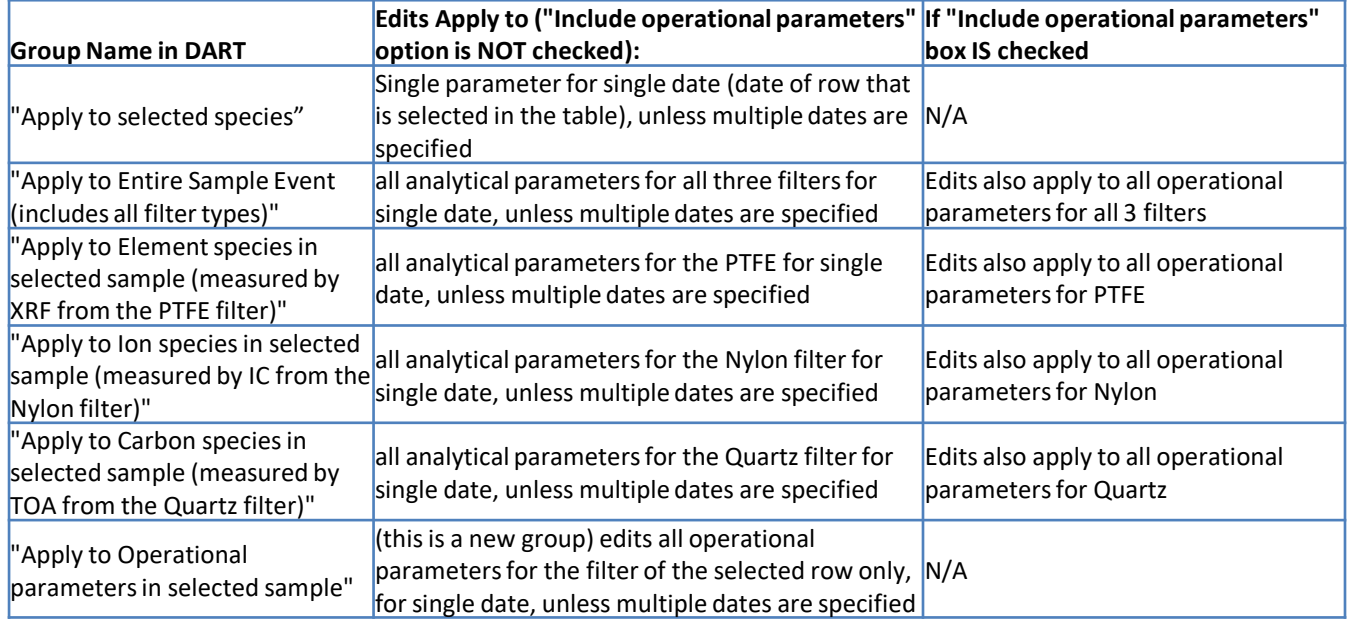

Additional options are available to further select specific POC and ambient or field blank data for editing

# DART – Approval Mode Page: "Edit Batch" Window

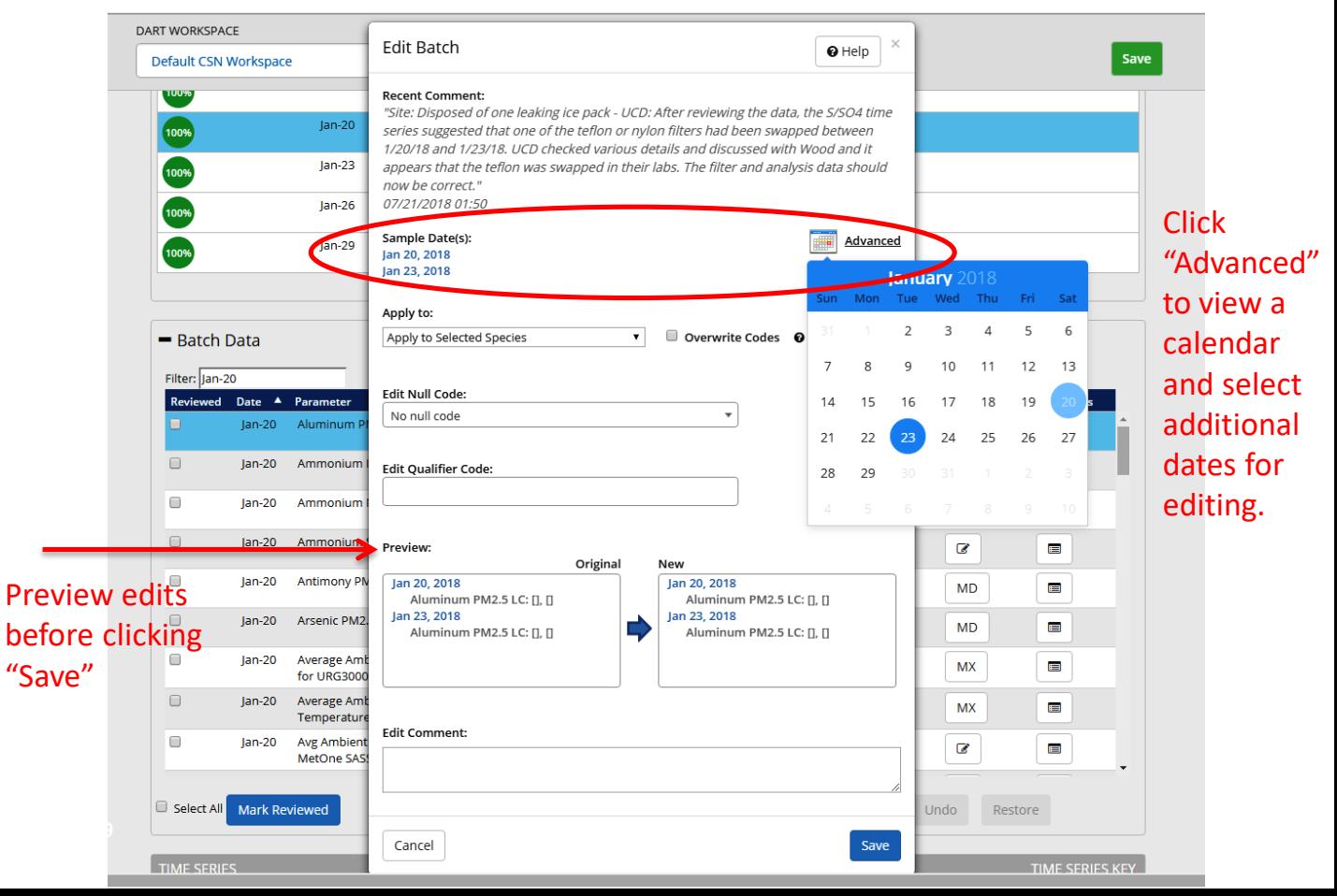

## DART – "Edit Batch" Reminders

- A data record can have either a null code or qualifier code(s), but not both:
	- To apply a null code to a selected parameter that already has a qualifier code(s), first remove the qualifier code(s) by clicking the "x" next to the code in the qualifier drop-down menu.
	- To apply a qualifier code(s) to a selected parameter that already has a null code, first remove the existing null code by selecting "No null code" from the null code drop-down.
- If a parameter value is missing, which displays as the value -999 in DART, a null code is required.
- If a null data code has been applied (e.g. AM misc void) but you have additional information available, please update to a more specific null code (e.g. AV – power failure)
- If composite variables Reconstructed Mass and/or Soil are invalid, please use the AI - Insufficient Data (cannot calculate) null code.

## DART – Batch Data Table: Edit Values

#### - Batch Data

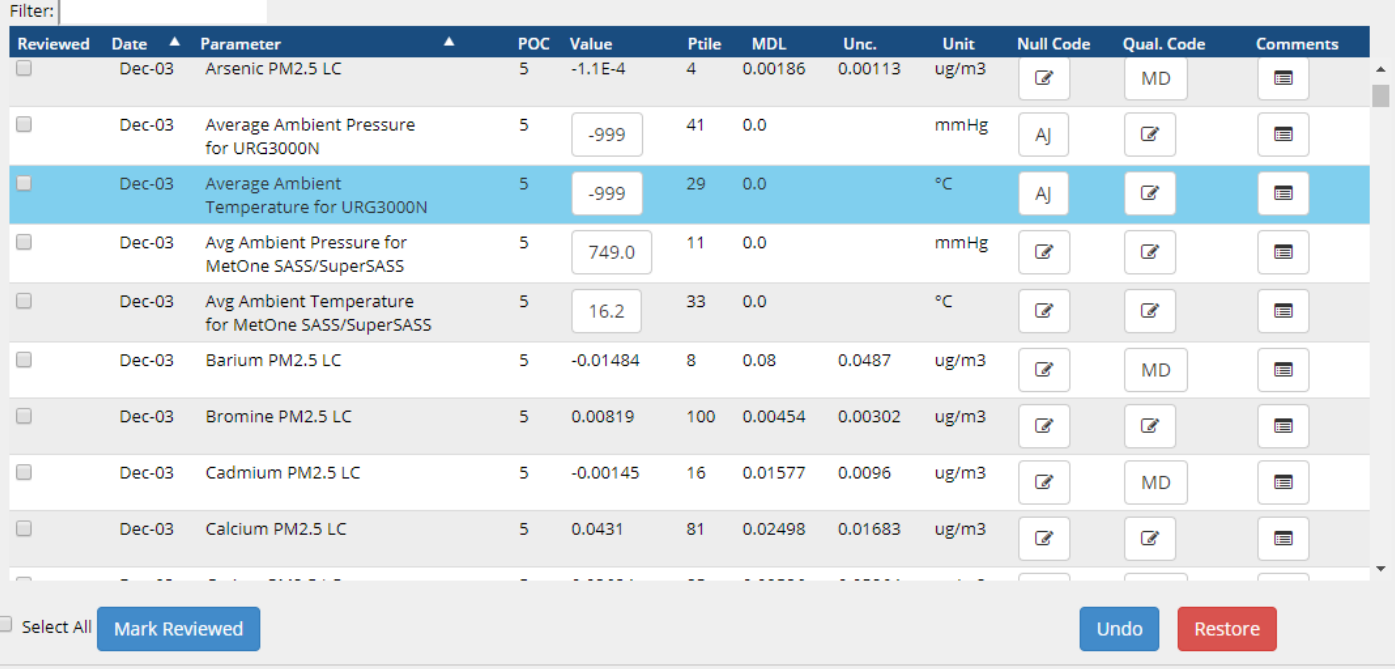

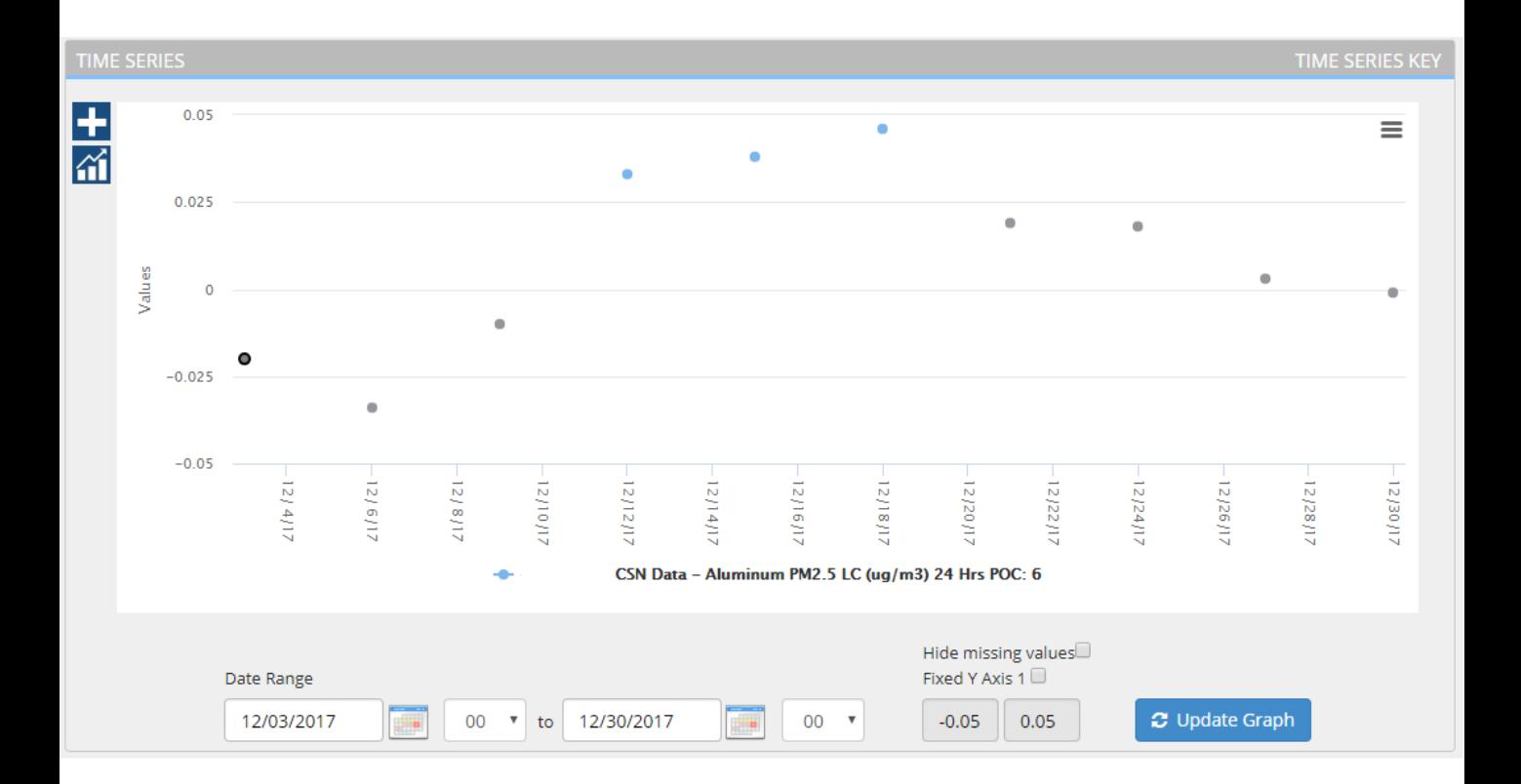

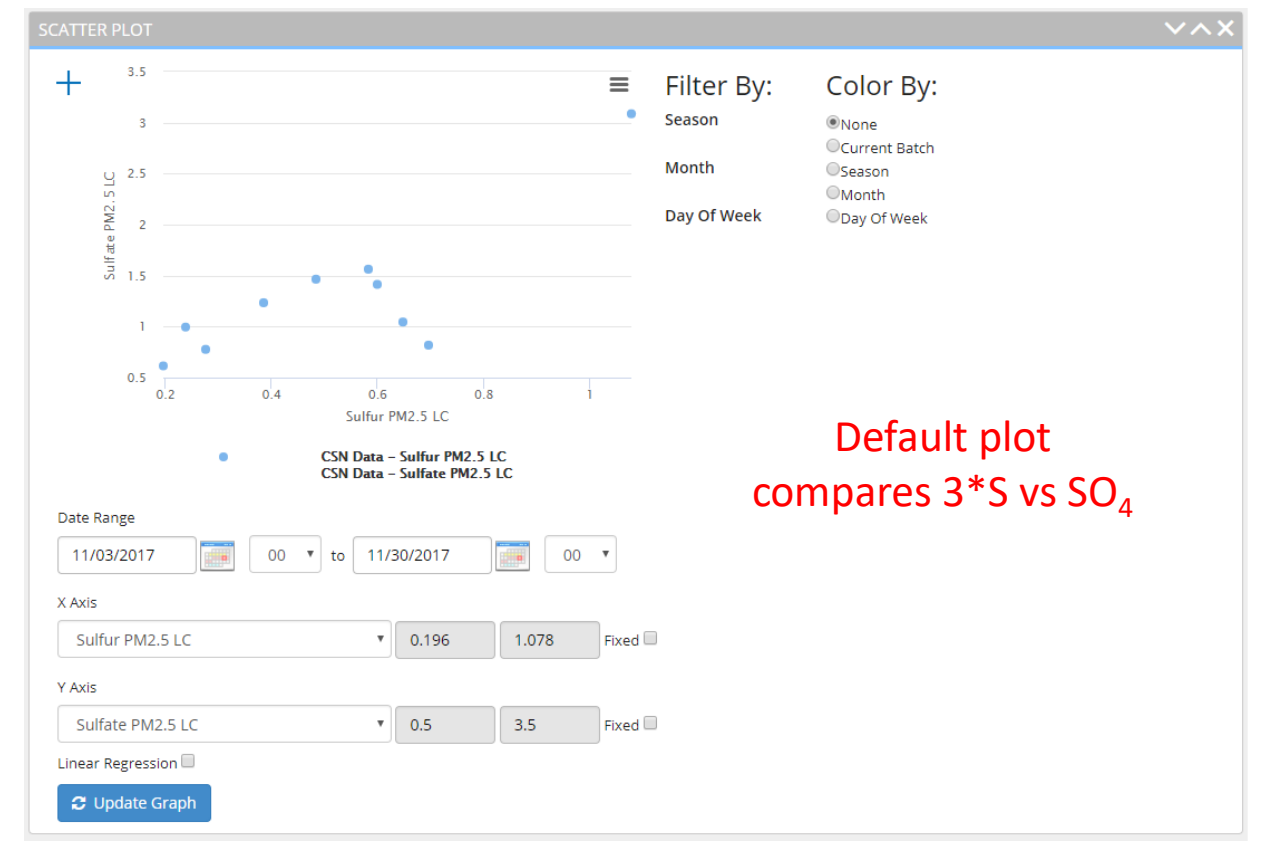

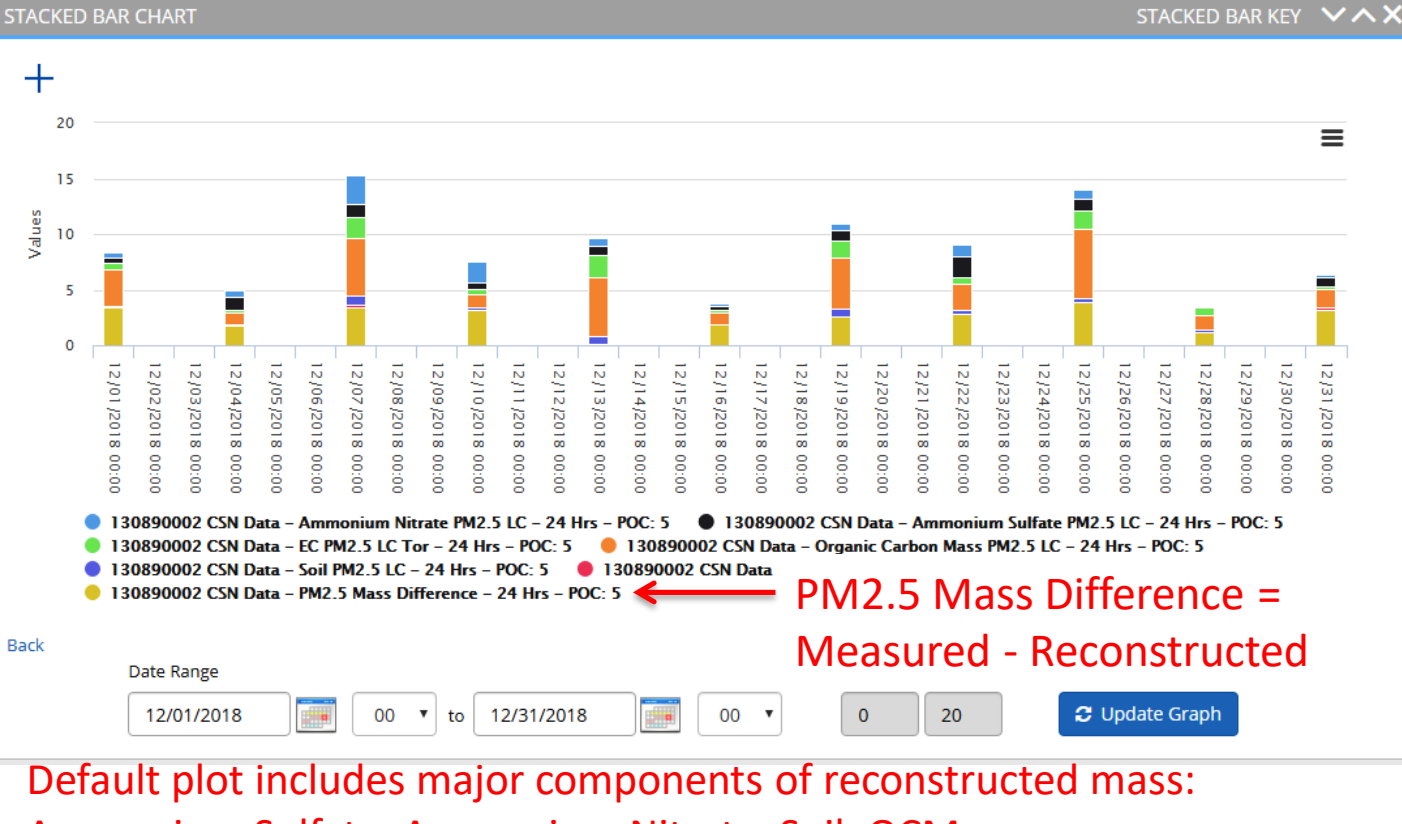

Ammonium Sulfate, Ammonium Nitrate, Soil, OCM,

Chloride \* 1.8, EC, Mass Difference

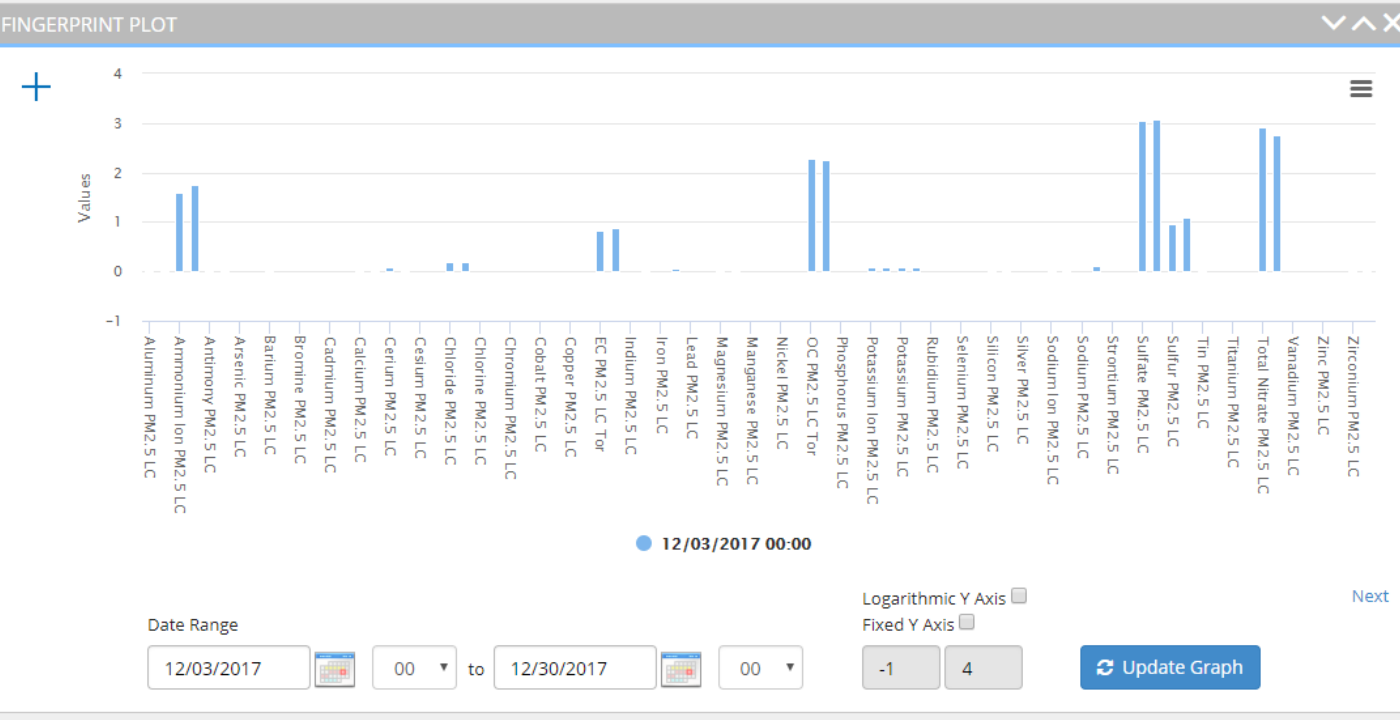

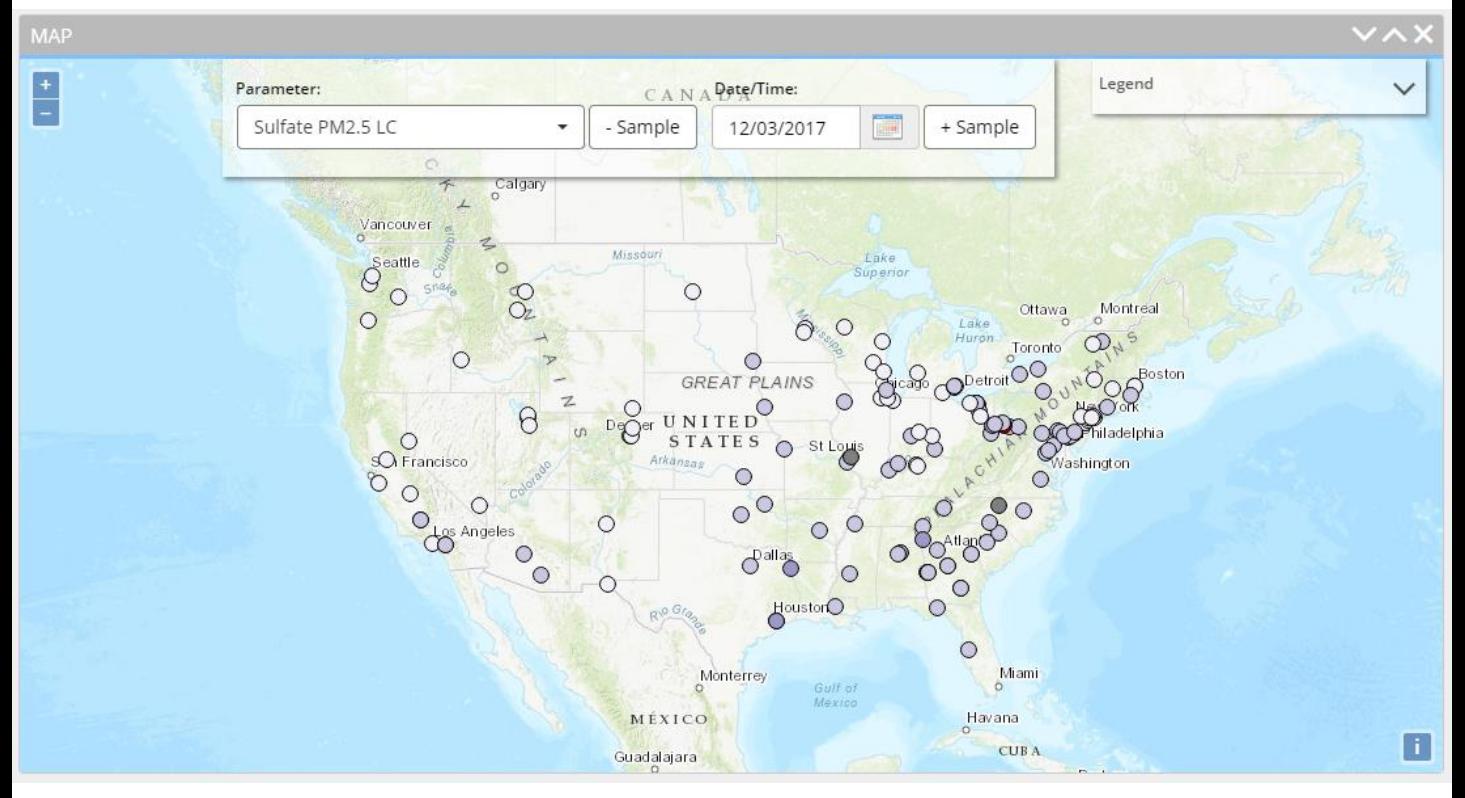

- Default map displays Sulfate concentrations across the network
- Toggle parameter and sample date
- Hover over or click on points to view additional information and time series

## **DATA BEST PRACTICES**

Code applications, actions, common issues

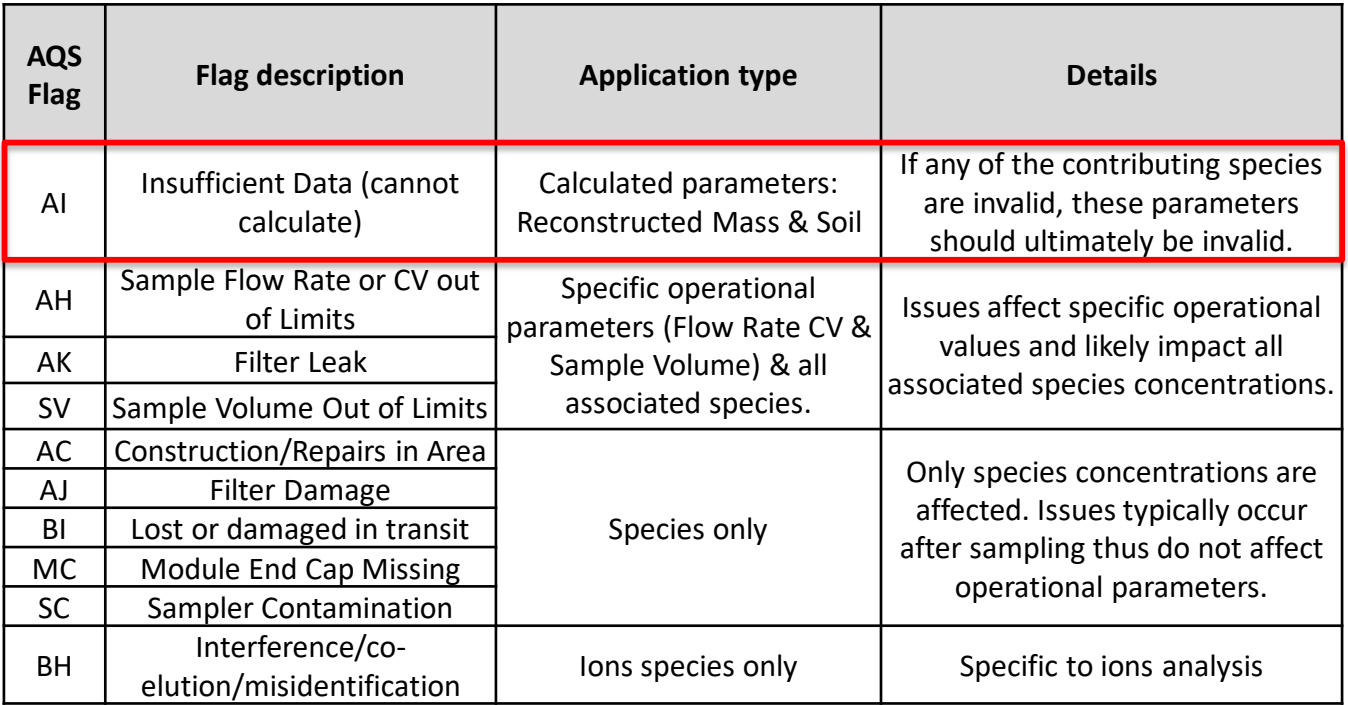

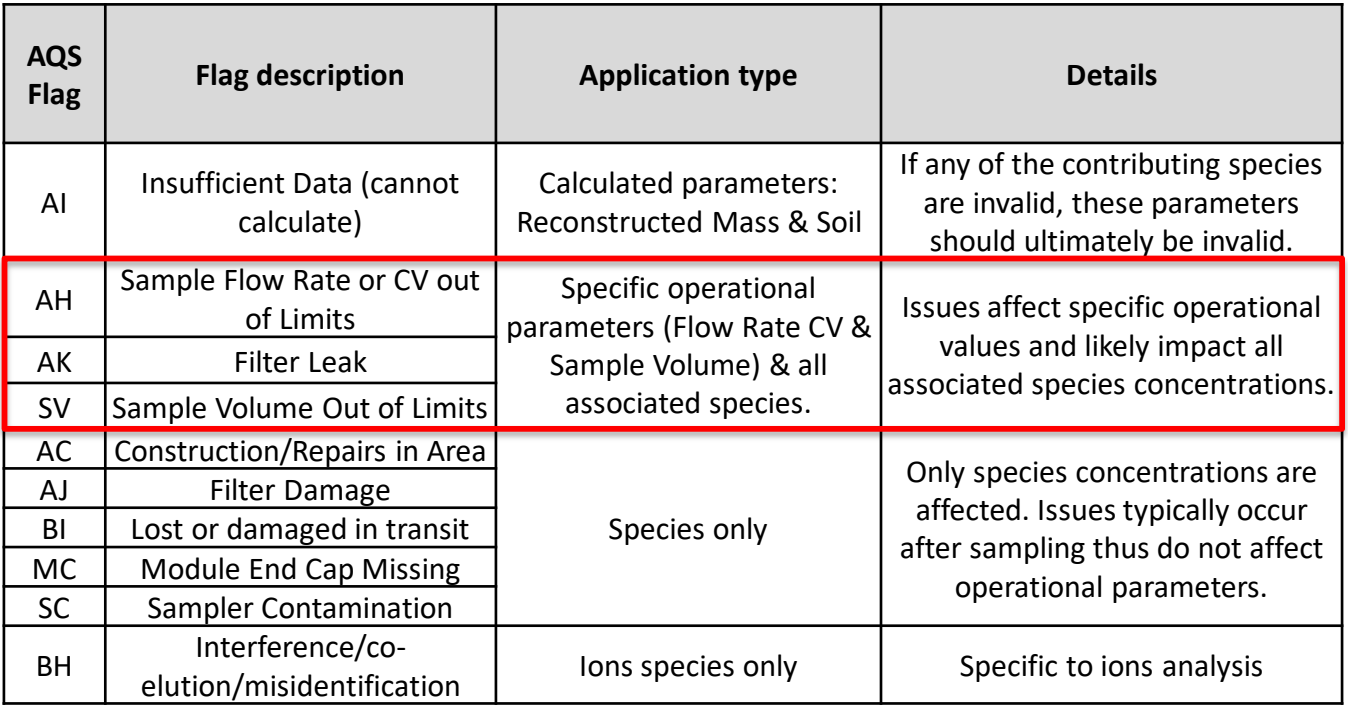

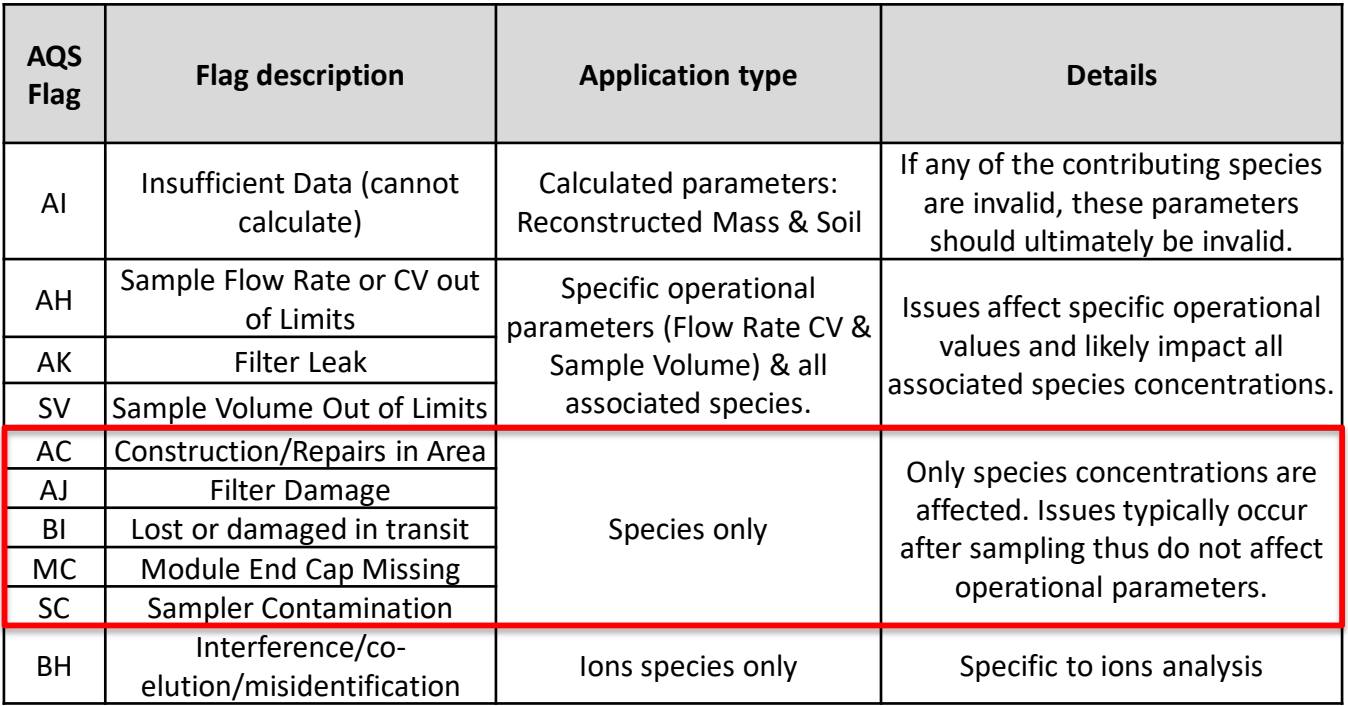

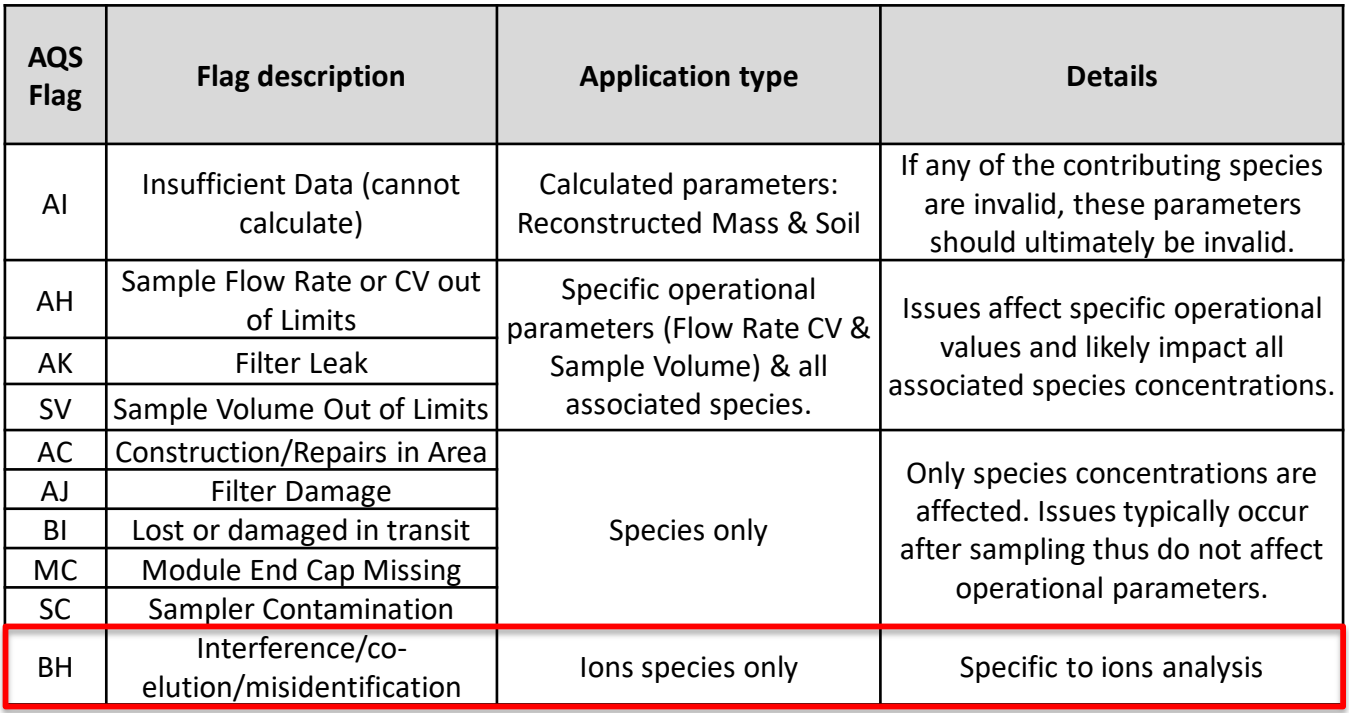

# CSN flags: specific applications of qualifier flags

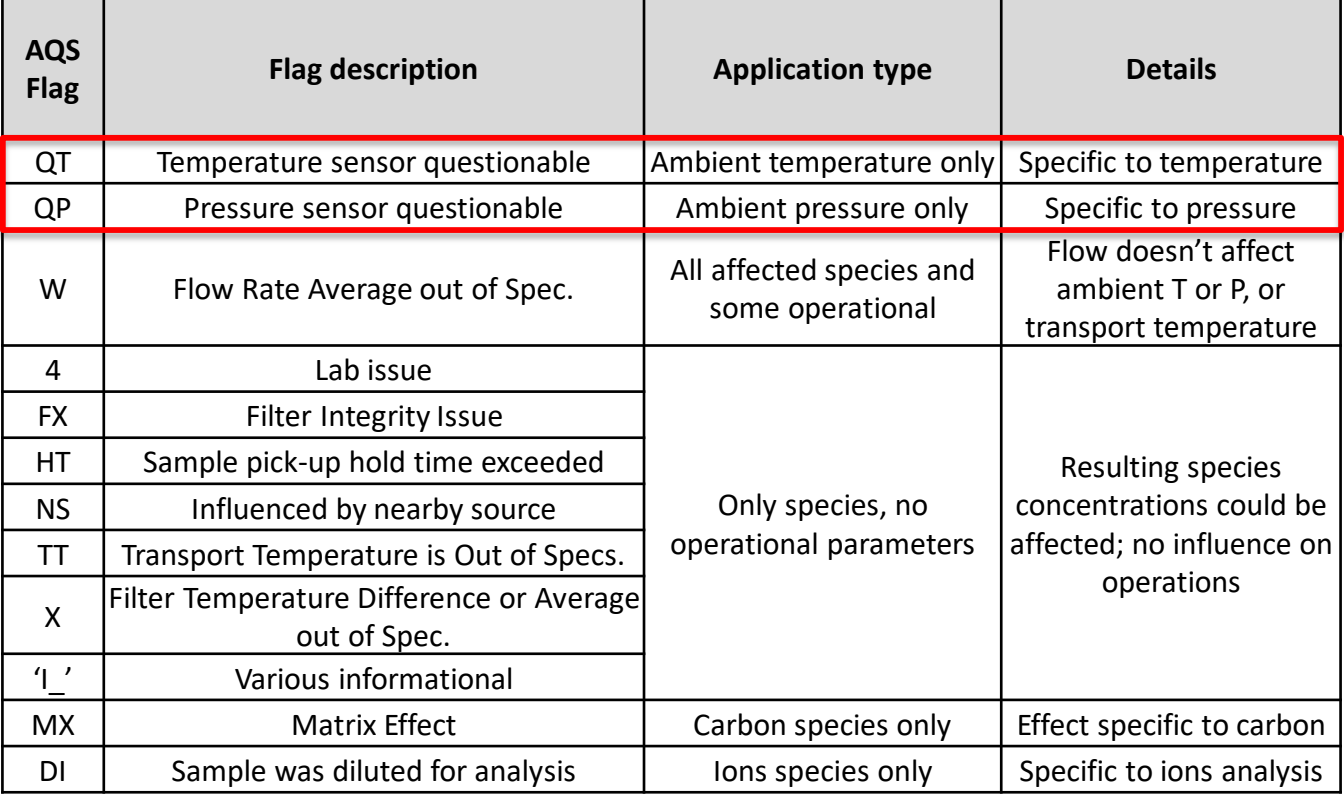

# CSN flags: specific applications of qualifier flags

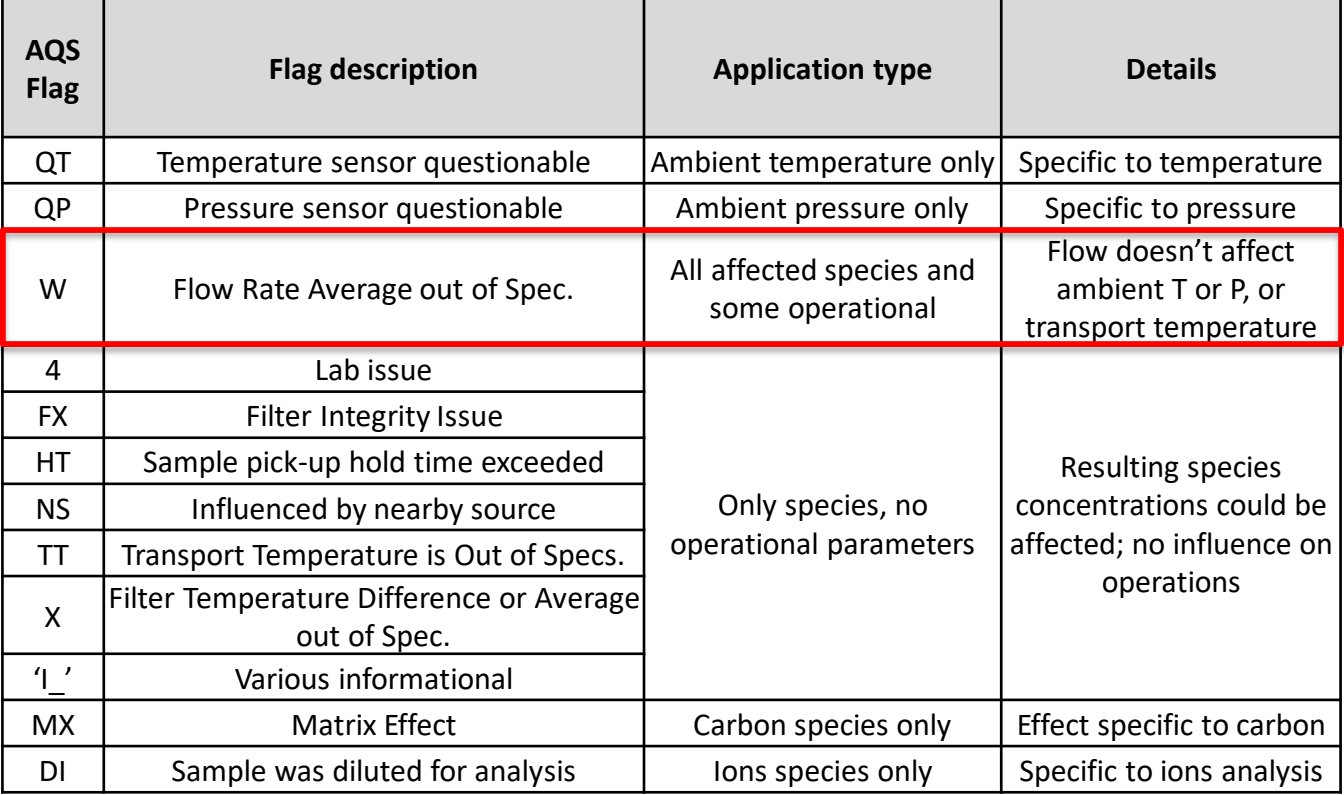

# CSN flags: specific applications of qualifier flags

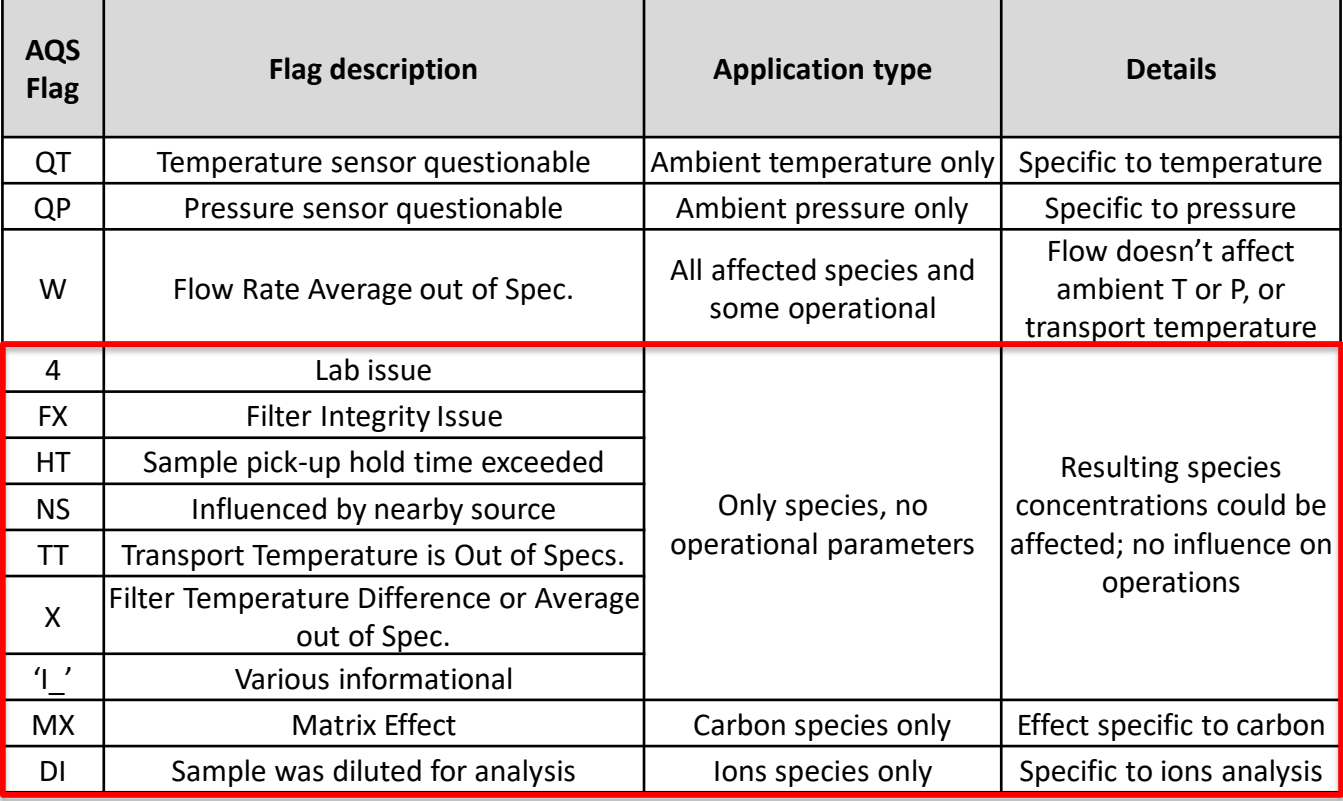

# CSN flags: acceptable ranges & flag application

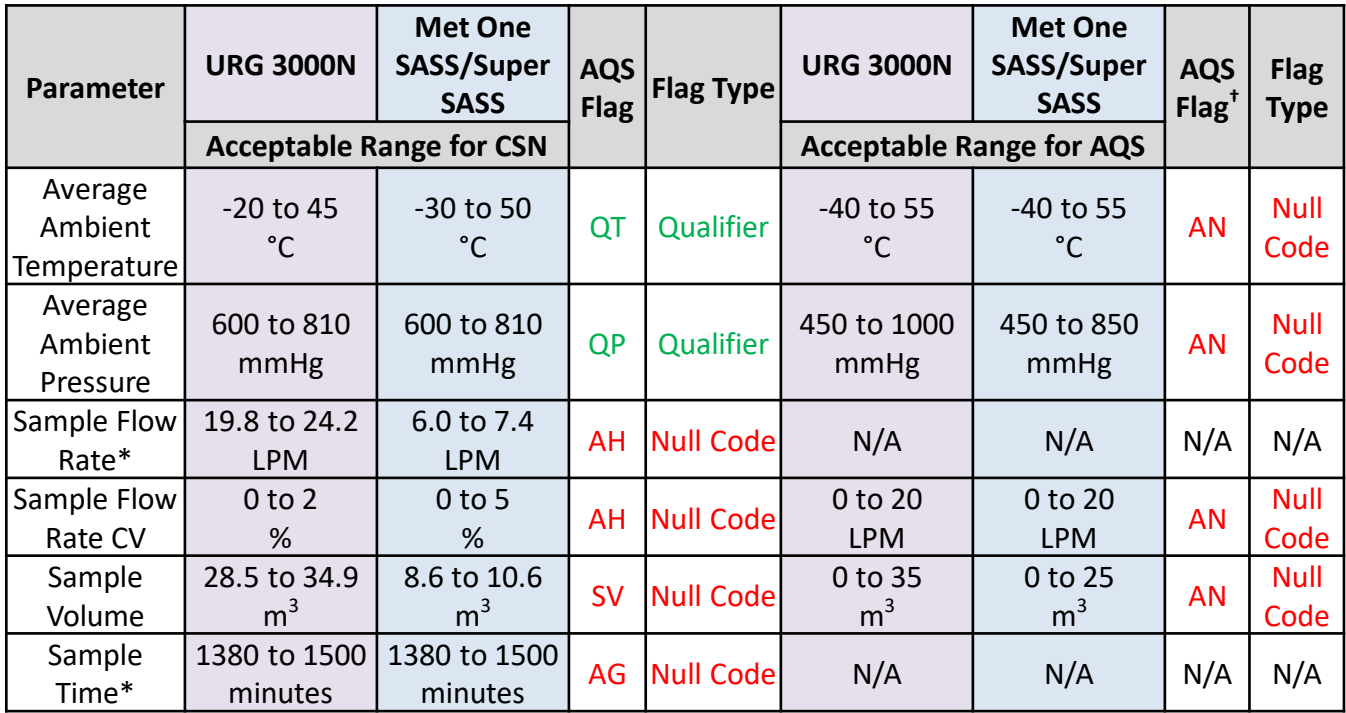

† *Null code applied if not already invalid* Flag application is flag/case specific → flag may be applied to a specific parameter(s), all but one or two parameters, or be applied to all parameters.

\* *Specific parameter not reported to DART/AQS*

## CSN parameters: composite variables

• Reconstructed Mass and Soil are now delivered to AQS!

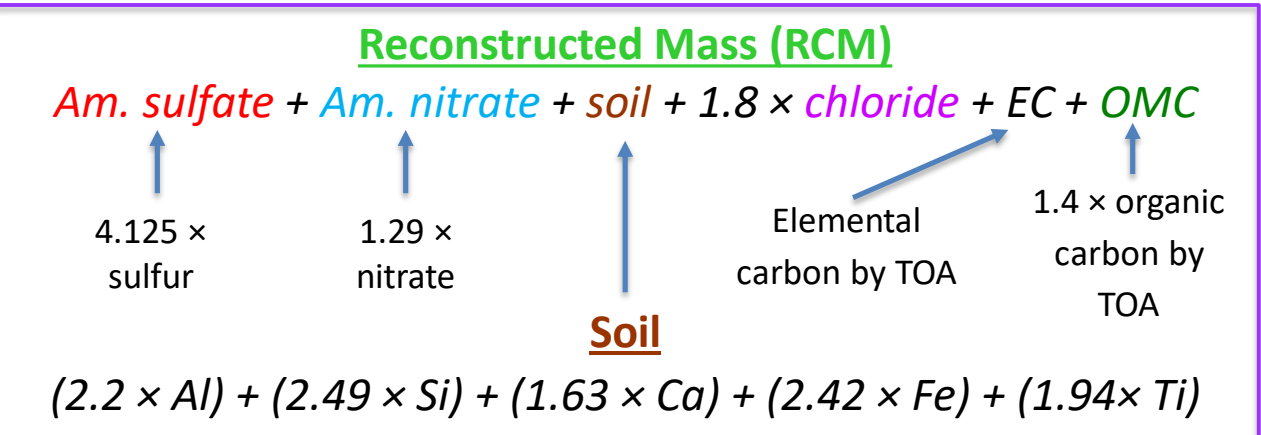

Estimated from stoichiometric relationships of crustal soil oxides

- Invalid parent species (1 or more)  $\rightarrow$  RCM/Soil receive 'AI' null code.
- Qualifiers from parent species are applied to RCM/Soil.
- 'MD' qualifier will be stripped from RCM before delivery.

#### Editing Composite Variables in DART

- Currently, DART allows edits to be performed to composite and contributing variables including reconstructed mass and soil
- Note that data may differ when submitted to AQS due to the logical requirements described by UCD on the previous slide
- We plan to incorporate a warning message in DART if edits are to be applied to composite and/or contributing variables, but still permit all edits to be made (your feedback is welcome!)

CSN flags overview: Common flags requiring action (1)

'A1' & 'B1' – Changed by Wood, Changed by UCD

Manually applied by Wood ('A1') or UCD ('B1') to indicate changes made  $\rightarrow$  resulting data may be different from field COC. See comments for details.

*Confirm changes are correct.*

*Changed by Wood: it is apparent that the site operator switched the flow*  " *and CV. Corrected them and assigned A1 flag.*"

'C1' - Flagged for Review

Manually applied by UCD ('C1') to highlight data that requires attention. Detailed comments provided.

*Review data in detail.*

"

*Adding the C1 flag because the field blank mass loading is unusually high for this site and the network.*"

*Note: 'A1', 'B1', and 'C1' flags are only delivered to DART; they are removed prior to AQS delivery.*

CSN flags overview: Common flags requiring action (2)

'TT' – Transport temperature is out of specs

#### Receipt temperature at sample handling lab > 4 °C

*Confirm correct application of flag. Ensure shipping protocols are followed correctly.*

5.90 °C **DeliveryTemperature** 

TT - Transport Temperature is Out of Specs.

**QualifierCodes** 

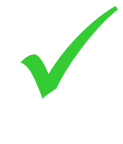

'2' – Operational Deviation

#### Intended Use Date ≠ Sample Date

*Check dates are correct: e.g. did all three filters sample on the next day or just Teflon & nylon (in SASS sampler)?*

#### CSN flags overview: Common flags requiring action (3)

'5' – Outlier

3\*S/SO $_4$  ratio out of range  $\rightarrow$  all elemental & ions species presumed suspect

 $\rightarrow$  '5' applied to all elemental & ions species

From January 1, 2019:

*Does data look reasonable? Compare with carbon & external data Do comments indicate filter issues?* 

 $0.784 \leq 3*$ S / SO<sub>4</sub>  $\leq 1.731$ 15  $3*$ S / SO<sub>4</sub> = 1?  $(\mu g/m^3)$ 3\*Sulfur µg/m<sup>3</sup> and Ratio (points)  $10$ **Vlass Concentration** 2 00, 00, 00, 00, 01<sup>13</sup>, 01<sup>7</sup>, 01<sup>2</sup>, 012, 012, 102, 100, 110, 11<sup>6</sup>, 11<sup>6</sup>, 112, 112, 112, 110  $10$ 15 Paramete ulfate Sulfate  $\mu$ g/m<sup>3</sup> Ratio outlier's No

CSN flags overview: Common flags requiring action (4)

'AH' – Sample Flow Rate or CV out of Limits *(null code)*

#### Flow rate CV: > 2% for quartz sample > 5% for PTFE or nylon samples

*Things to double check on field COC: Flow rate & flow rate CV written in correct boxes. Flow rate CV is recorded, not standard deviation (~order of mag different)*

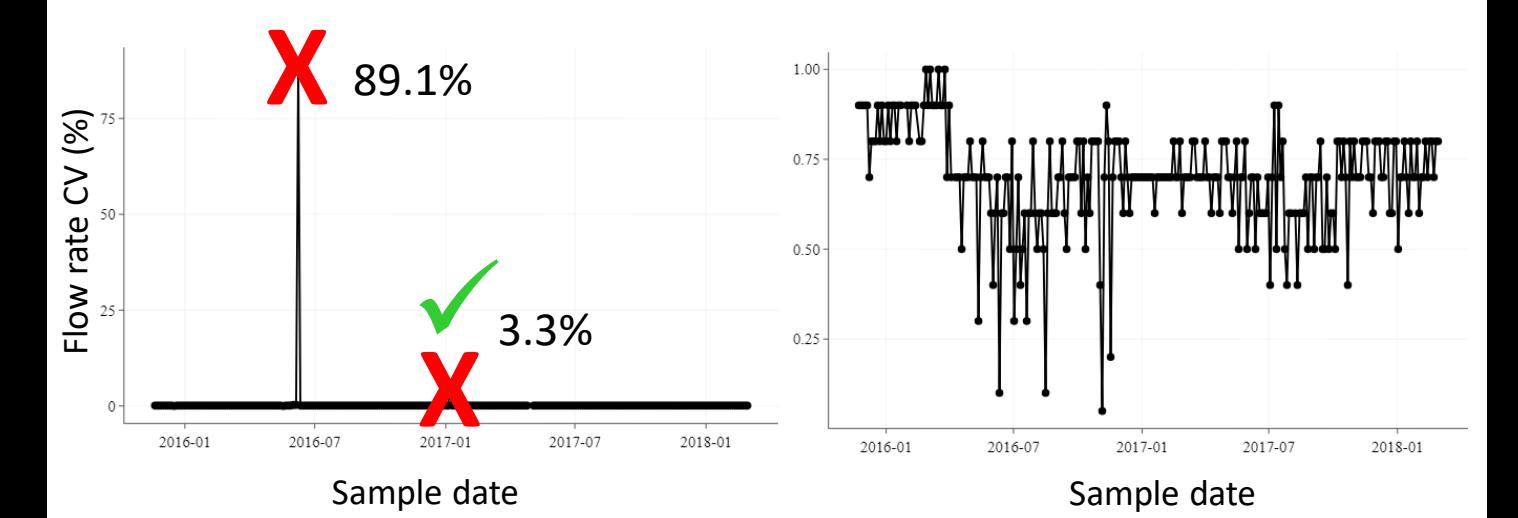

## CSN flags overview: Common flags requiring action (4)

'AH' – Sample Flow Rate or CV out of Limits *(null code)*

*Flow rate coefficient of variation (CV = standard deviation of flow rates / mean 24-hour flow rate) → used to evaluate flow rate stability.*

Flow rate CV: > 2% for quartz sample > 5% for PTFE or nylon samples

*Things to double check on field COC: Flow rate & flow rate CV written in correct boxes.*

*Flow rate CV is recorded, not standard deviation (~order of mag different)*

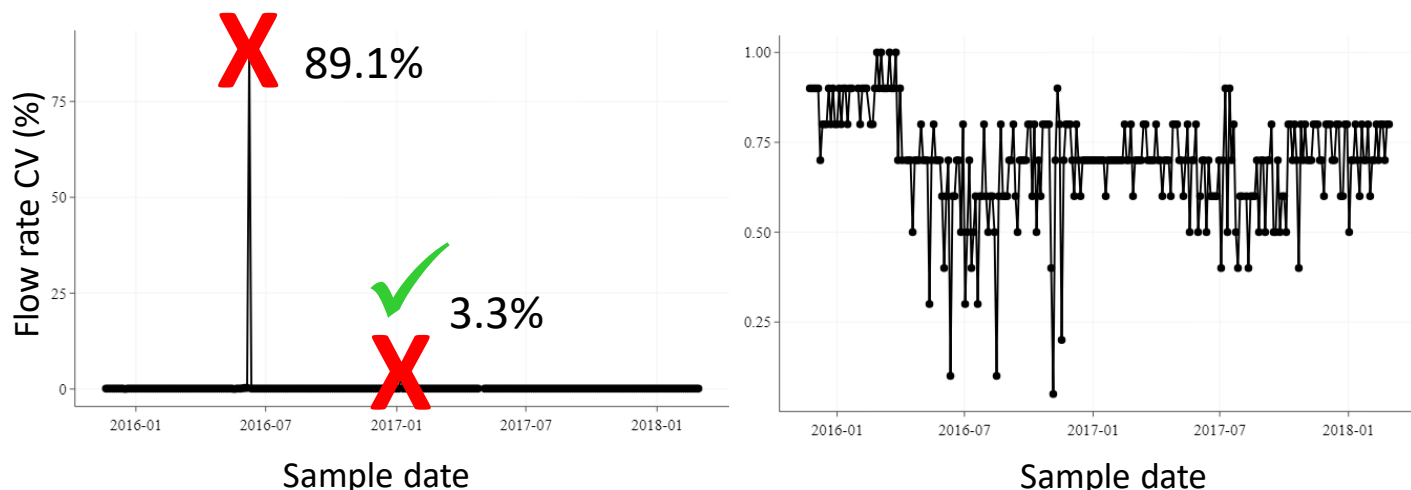

CSN flags overview: Common flags requiring action (5)

'AF' – Scheduled but not Collected *(null code)*

Used in several different scenarios; one is for completeness purposes.

Record generated at UCD for expected sample dates: all operational & analysis data have no values (-999 in DART)  $\triangleright$  marked invalid with AF null code.

*If needed, update null code to one more specific in DART.* 

*Sampler is out for repairs, filter shipment to site is paused → physical sample filter & filter record not generated at Wood.*

*Samples intended for a date are used another time (the next month) → no samples run on expected sample date.*

#### CSN flags overview: Common flags not requiring action (1)

'MD' – Value less than MDL

MDL calculated every month using field blanks from across the network

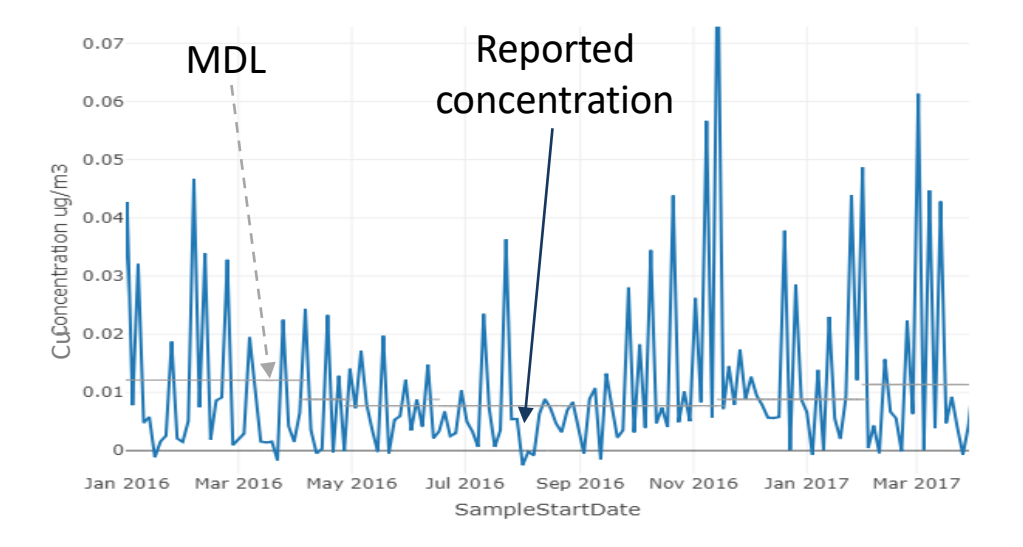

*Note: although the value is less than the MDL, the value is still reported.* 

## CSN flags overview: Common flags not requiring action (2)

'FX' – Filter Integrity Issue

Observable issues. Applied by analysis lab. *Review further details in comments.*

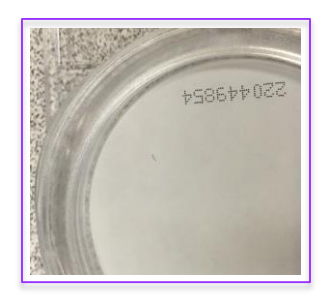

*Black speck on filter Water damage*

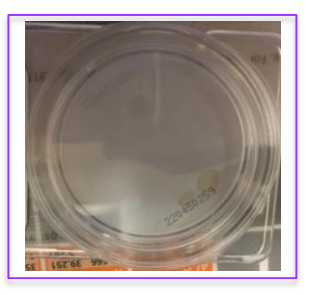

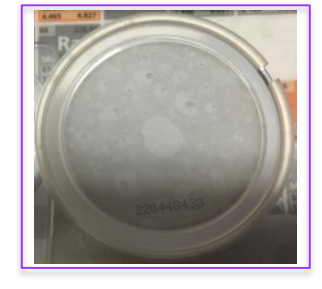

*Orange stains*

*Inhomogeneous deposit*

*Wrinkled filter, filter dropped, hole in filter*

#### CSN flags overview: Common flags not requiring action (3)

'MX' – Matrix Effect

#### Detectable influence by mineral particles on quartz filters. Applied by analysis lab.

*Review further details in comments.*

*The carbon measurement is sensitive to oxygen present in the chamber and mineral particles can release excess oxygen during the sample heating which can potentially interfere with the carbon measurement results.*

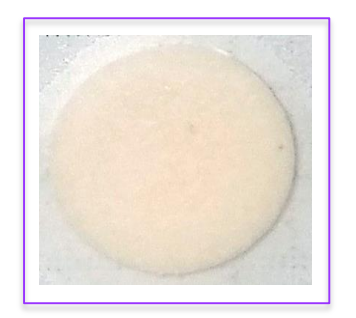

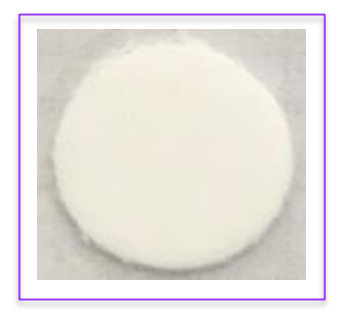

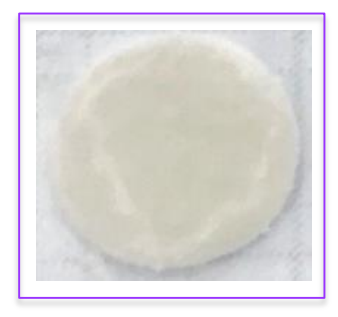

*Non-white (red) carbon punch after carbon analysis, indicative of mineral particles in deposit.* 

*Non-white (grey) carbon punch after carbon analysis.*

## CSN flags overview: Common flags not requiring action (4)

#### 'LJ' – Identification Of Analyte Is Acceptable; Reported Value Is An **Estimate**

#### Flag is applied based on limitations in the determination of the OC/EC split point.

*Most often associated with heavily loaded filters with high EC concentrations. Quantification of total carbon is still accurate.*

Applied to quartz filters (from November 2018 onwards) by the analysis lab based on analysis results.

# DART Approval Mode - Outlier and Common Qualifier Codes/Flags

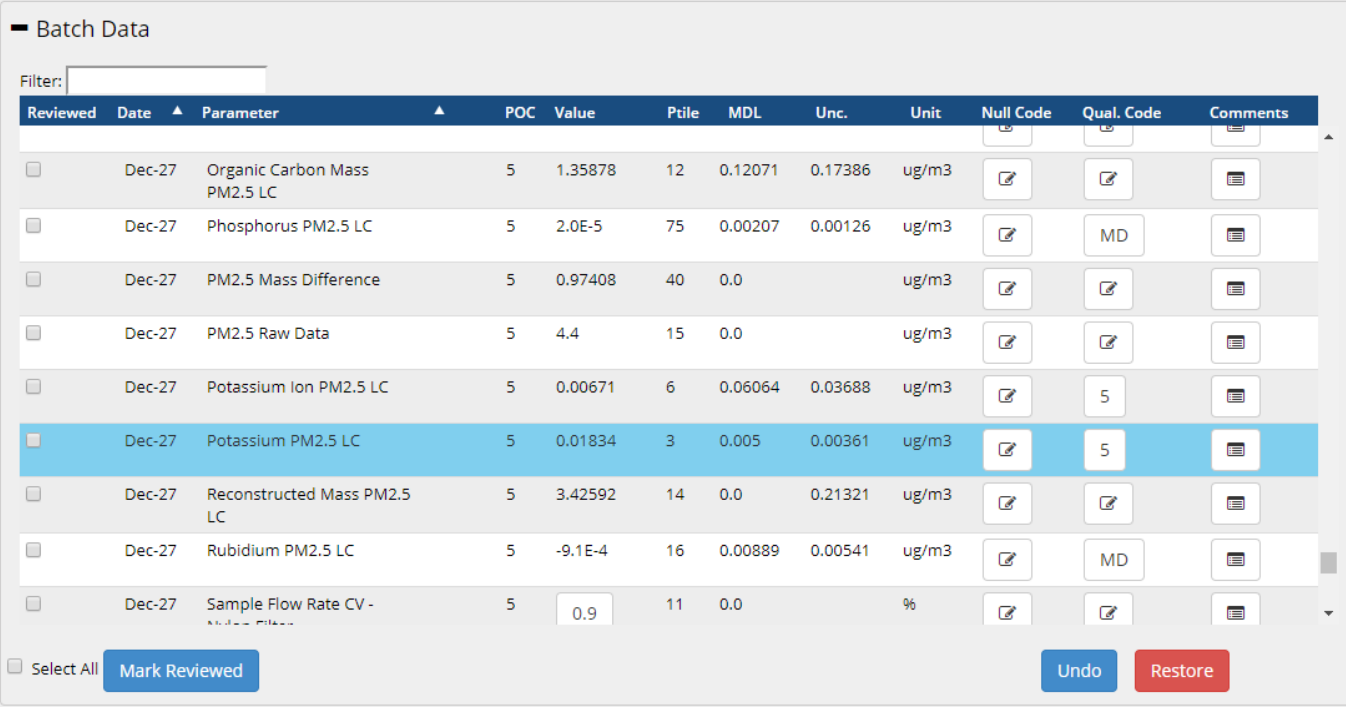

# DART Approval Mode - Outlier and Common Qualifier Codes/Flags (2)

#### - Batch Data

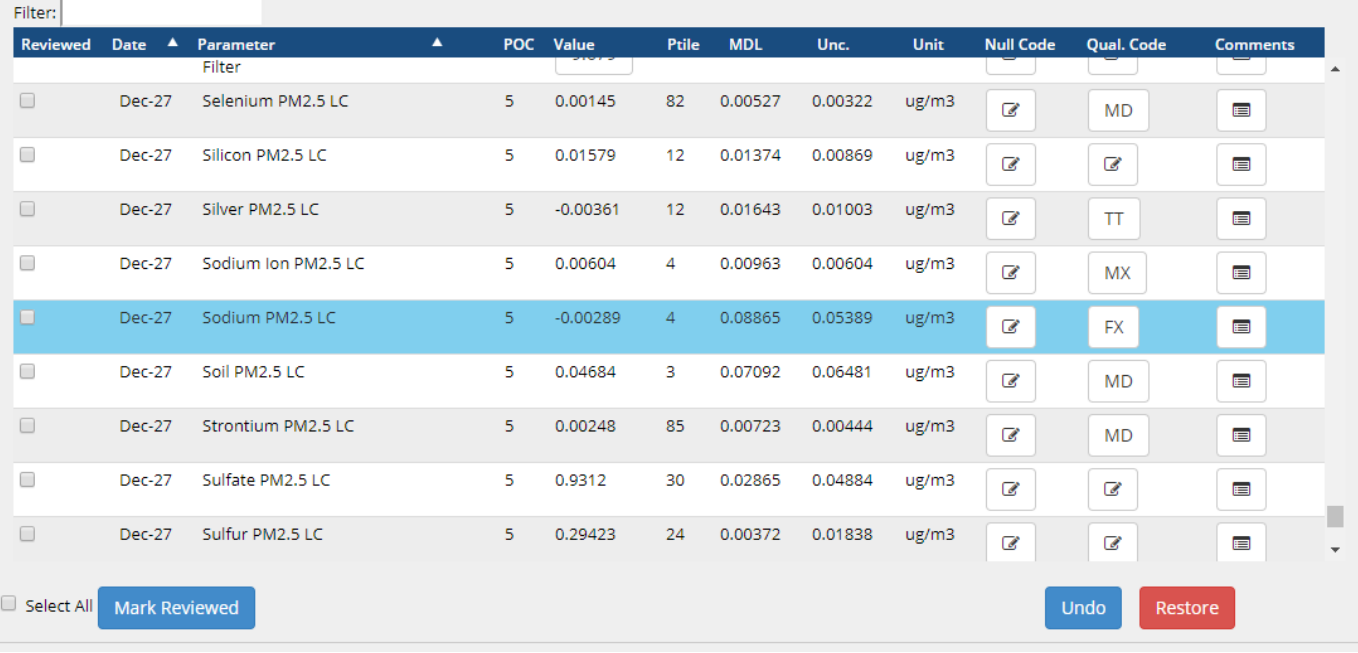

# Filter swaps (1)

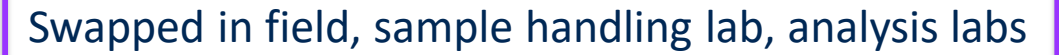

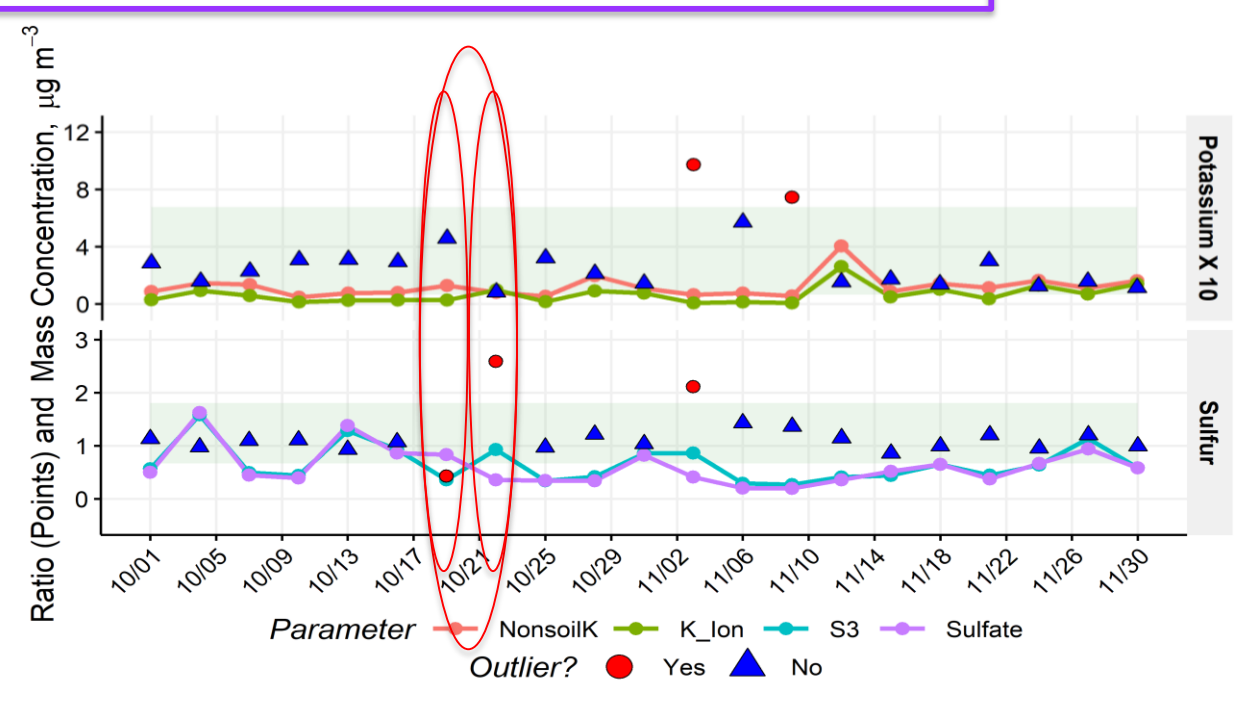

Swapped between dates, between sites, with field blanks

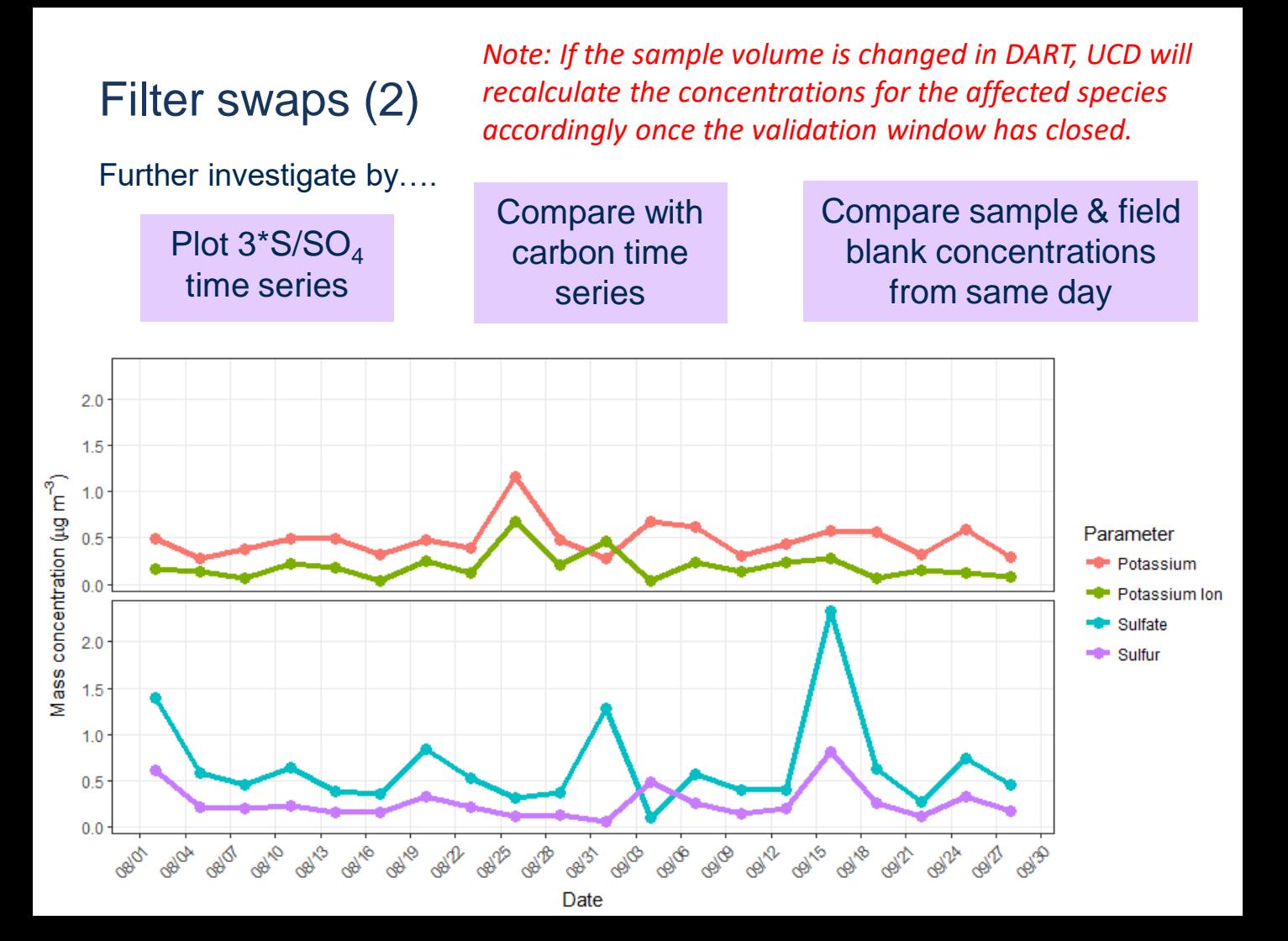

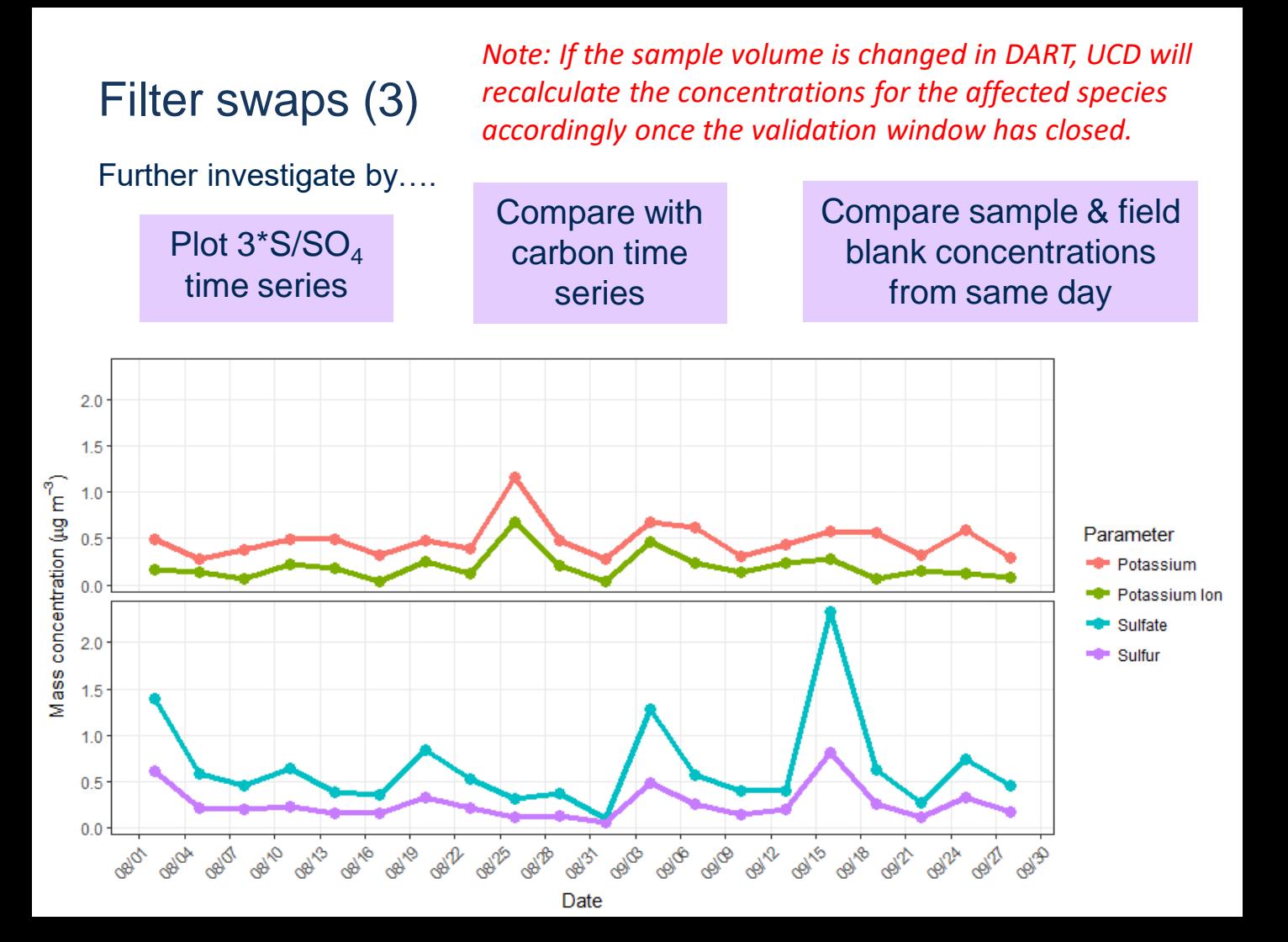
# DART Approval Mode – C1 Qualifier Code

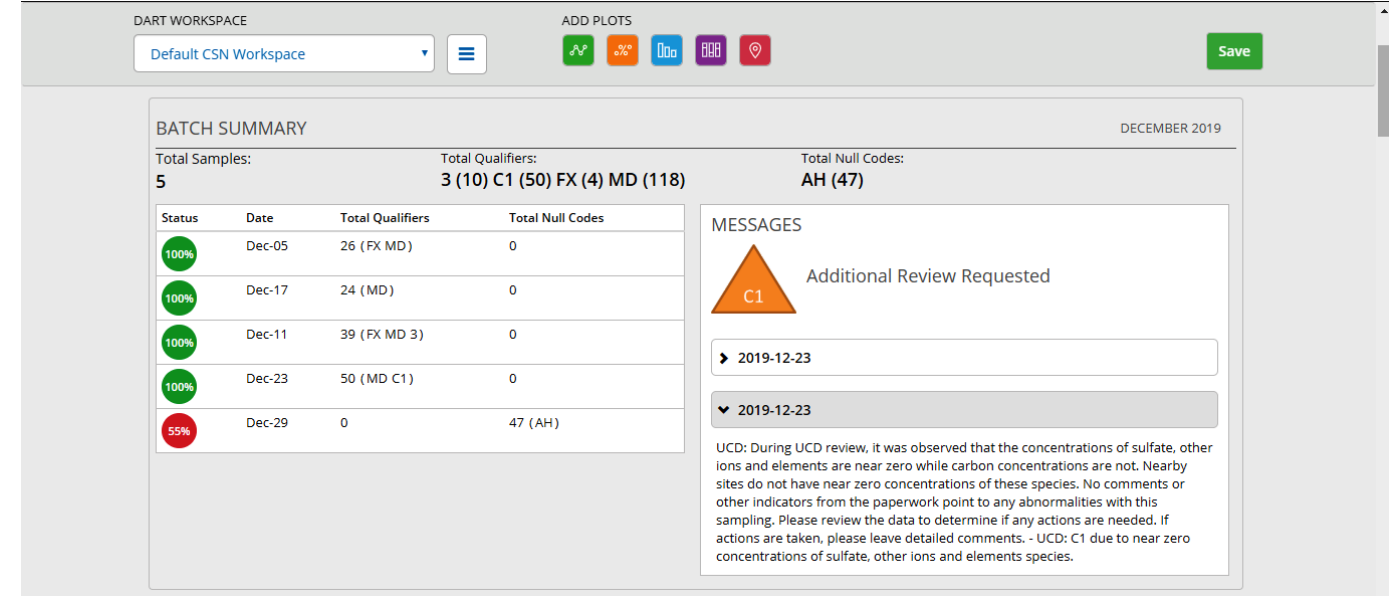

Click the date(s) to view the comment related to the C1 code applied

# DART Approval Mode – C1 Qualifier Code

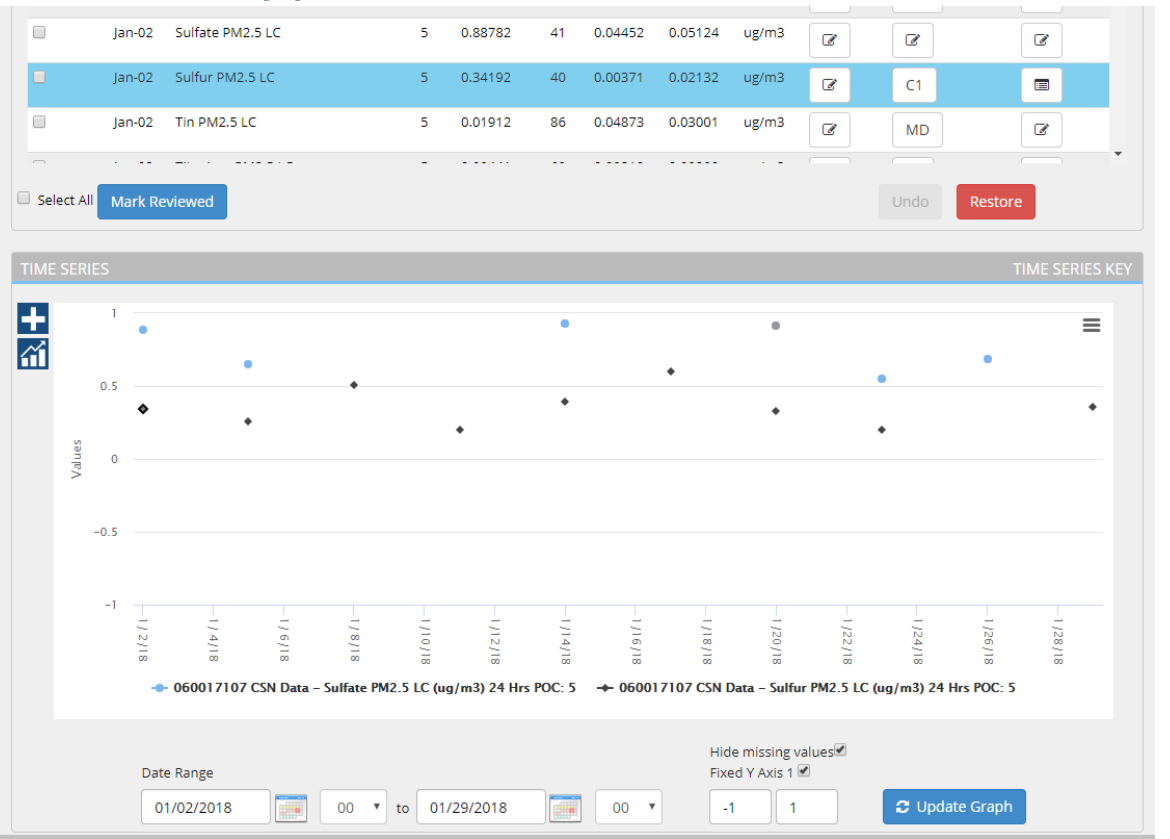

"Flagged For Review" **Qualifier**  $Code - C1$ 

# High field blank loadings: background

Field blanks are collected:

- for quality assurance purposes • to calculate blank correction
- to calculate network-wide method detection limits (MDLs)
- to calculate network-wide uncertainties

1 per filter type per month per site is scheduled

MDL & uncertainty are reported to AQS with each concentration value.

If several field blanks have high mass loadings

 $\rightarrow$  MDLs & uncertainties can be affected – network-wide impact!

- $\rightarrow$  increase in 'MD' application
- *Review field blank data carefully.*
	- *Field blank data reported in DART as 'concentrations' using a nominal sample volume for ease of comparison with actual sample data.*
- *Ensure proper use of field blank filters in field.*

# High field blank loadings: how to identify

# Run with flow: 'swap'

#### **Parameter**

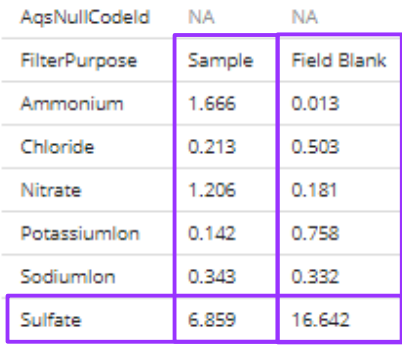

### Run with flow: 'duplicate'

#### **Parameter**

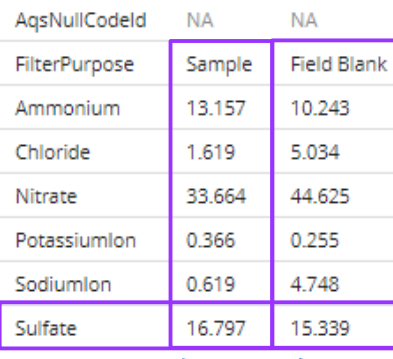

### Low flow or high background

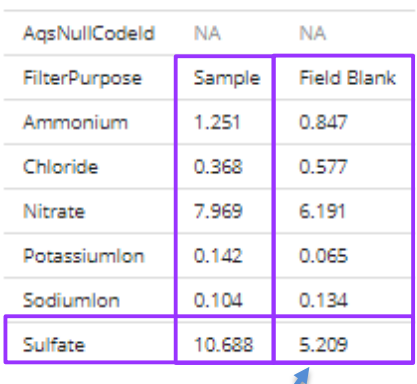

**Parameter** 

Compare field blank with associated sample

Compare with previous field blanks Confirm channel has no flow

Currently no automated flagging/invalidation or commenting.

# DART Approval Mode – Field Blank Data and Qualifier Codes/Flags

#### - Batch Data

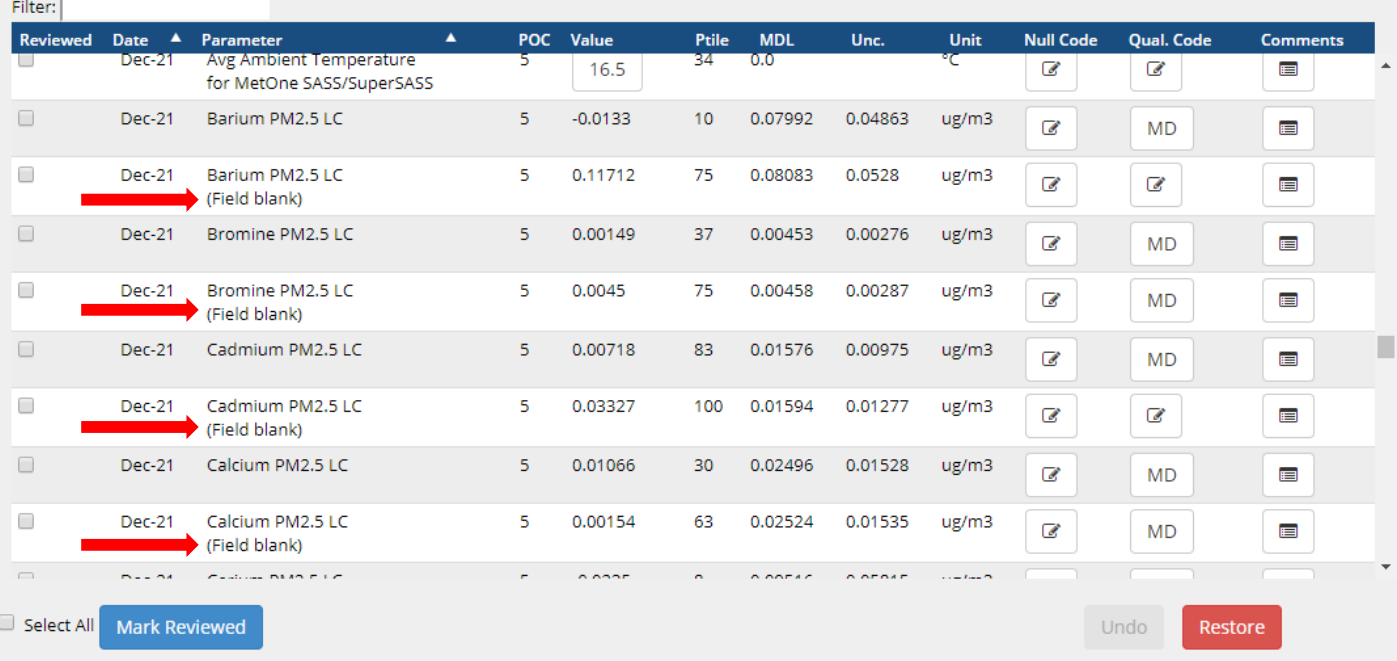

# CSN Data Validation in DART: final notes

#### Items to Check

- Consistency with field logs
- Null & qualifier flags
- Comments & flags from labs & UCD (A1, B1, C1)
- $\checkmark$  Invalid samples / incomplete samples
- $\checkmark$  Sampling anomalies
- Extreme high/low values
- Operational parameter values
- Field blanks
- $\checkmark$  Recurring issues
- Consistency with other measurements
- $\checkmark$  Historical measurements

#### Please…

- Write clear & detailed comments (dates, parameters/filters, actions)
- $\triangleright$  Change the "AM" null code to a more detailed code
- $\triangleright$  Add qualifiers (there is space for 10)
- $\triangleright$  Invalidate samples with a serious sampling problem
- $\triangleright$  Be careful when applying flags to multiple parameters
- $\triangleright$  Get in touch if you have a question!

# DART Tips

- Review Batch Summary table to evaluate completeness, identify any 'A1', 'B1', or 'C1' flags, and prioritize flagged samples
- Filter the Batch Data table
	- Clicking a row in the Batch Summary table filters the Batch Data table for the selected date
	- Filter the Batch Data table on any text or numbers (e.g., "field blank", parameter AQS name, parameter AQS code, date)
- Look for Wood/UCD questions by sorting/filtering the Batch Data table
	- Click on the column name to sort the Batch Data table on that column

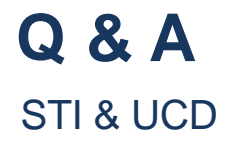

Acknowledgements

### EPA

UC Davis Air Quality Research Center Sonoma Technology, Inc. Collaborators and colleagues at Wood PLC

# Thank you!

Dominique Young [deyou@ucdavis.edu](mailto:deyou@ucdavis.edu) Jennifer DeWinter [jdewinter@sonomatech.com](mailto:jdewinter@sonomatech.com)

[CSNsupport@sonomatech.com](mailto:CSNsupport@sonomatech.com)